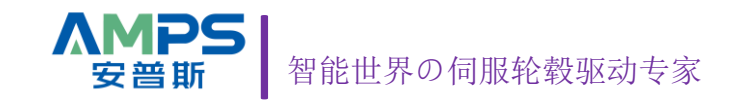

# L2DS 一拖二 AB 伺服轮毂驱动器 使用手册 V1.1

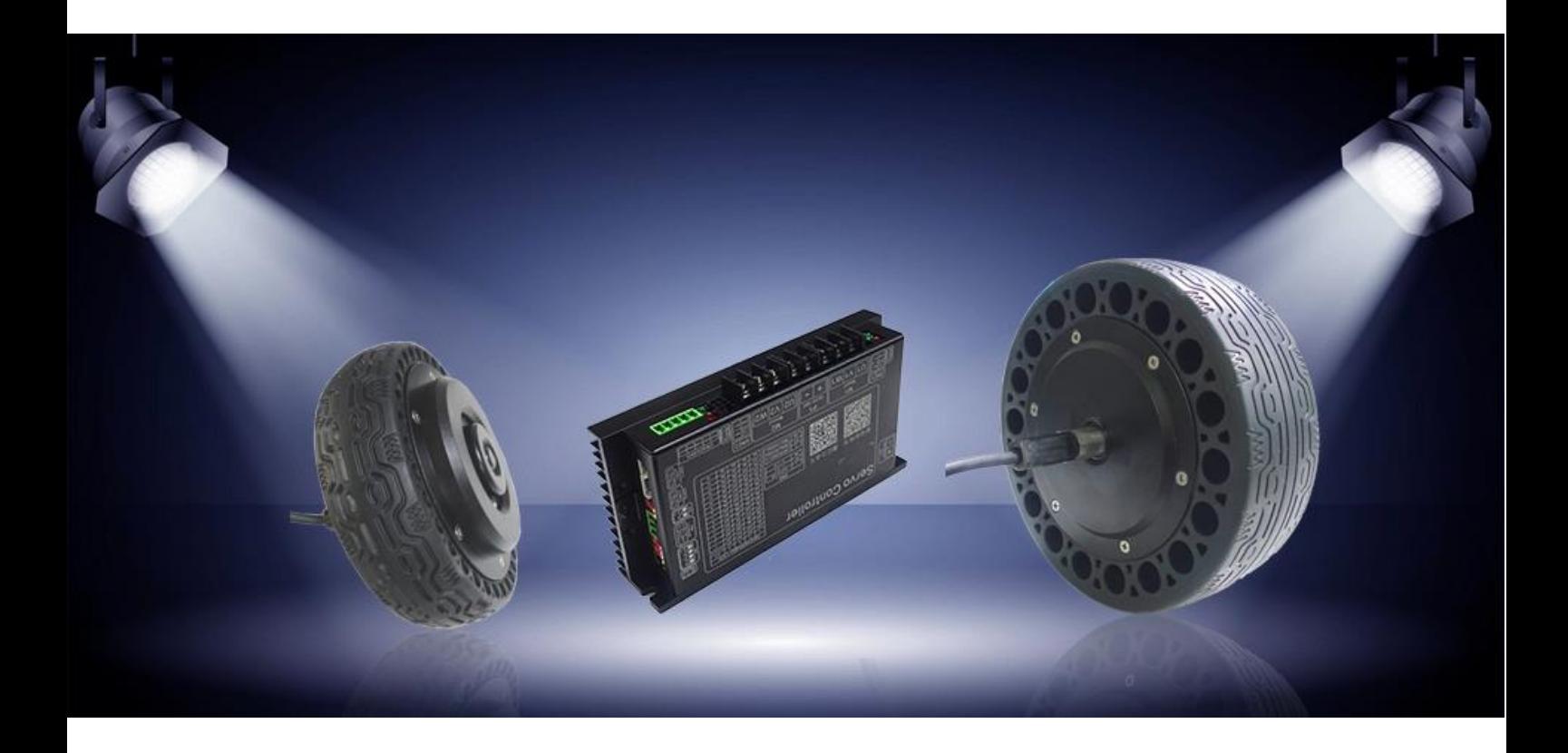

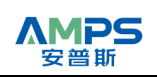

# 目录

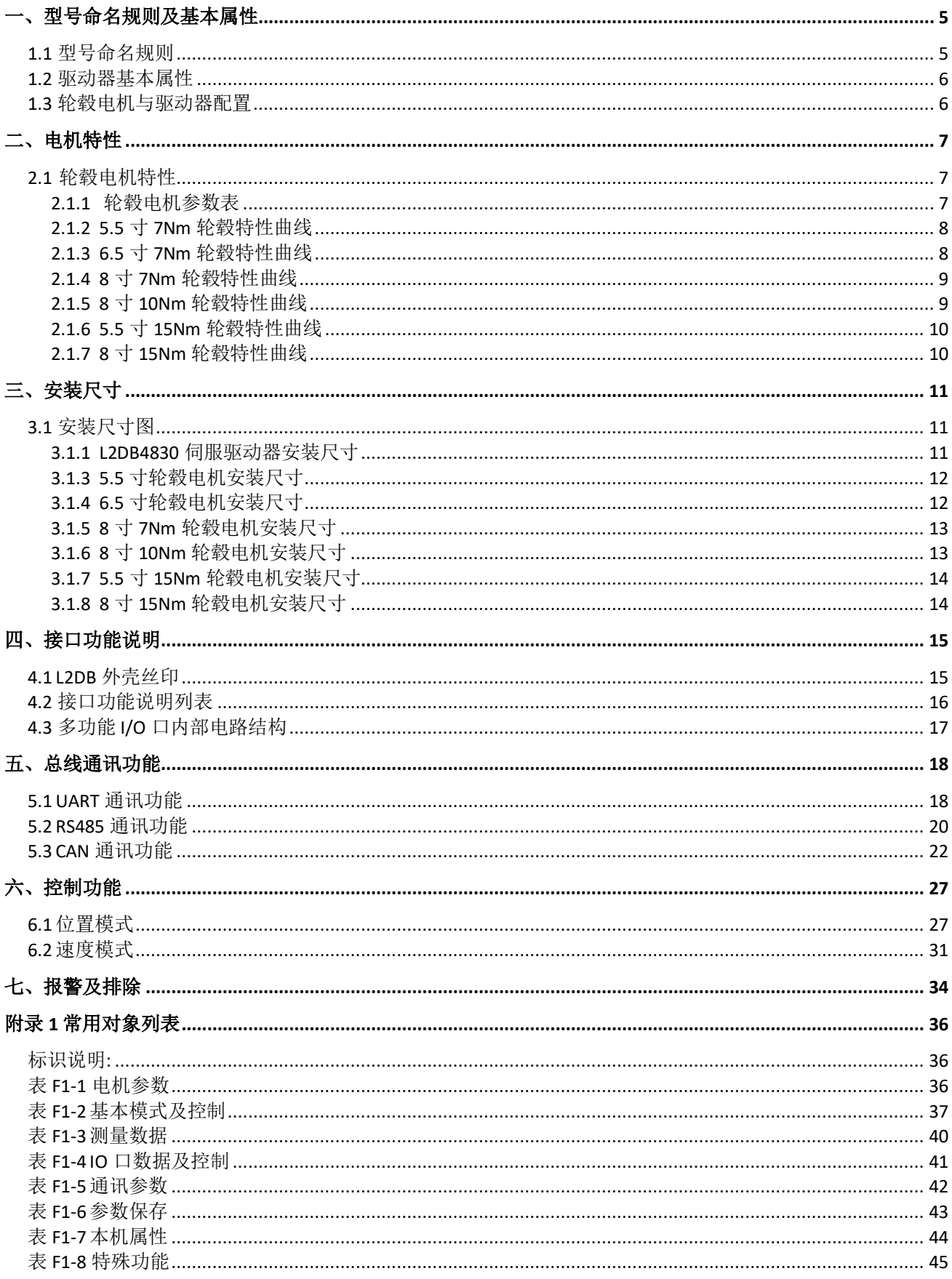

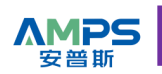

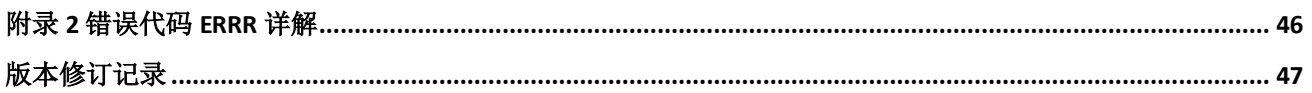

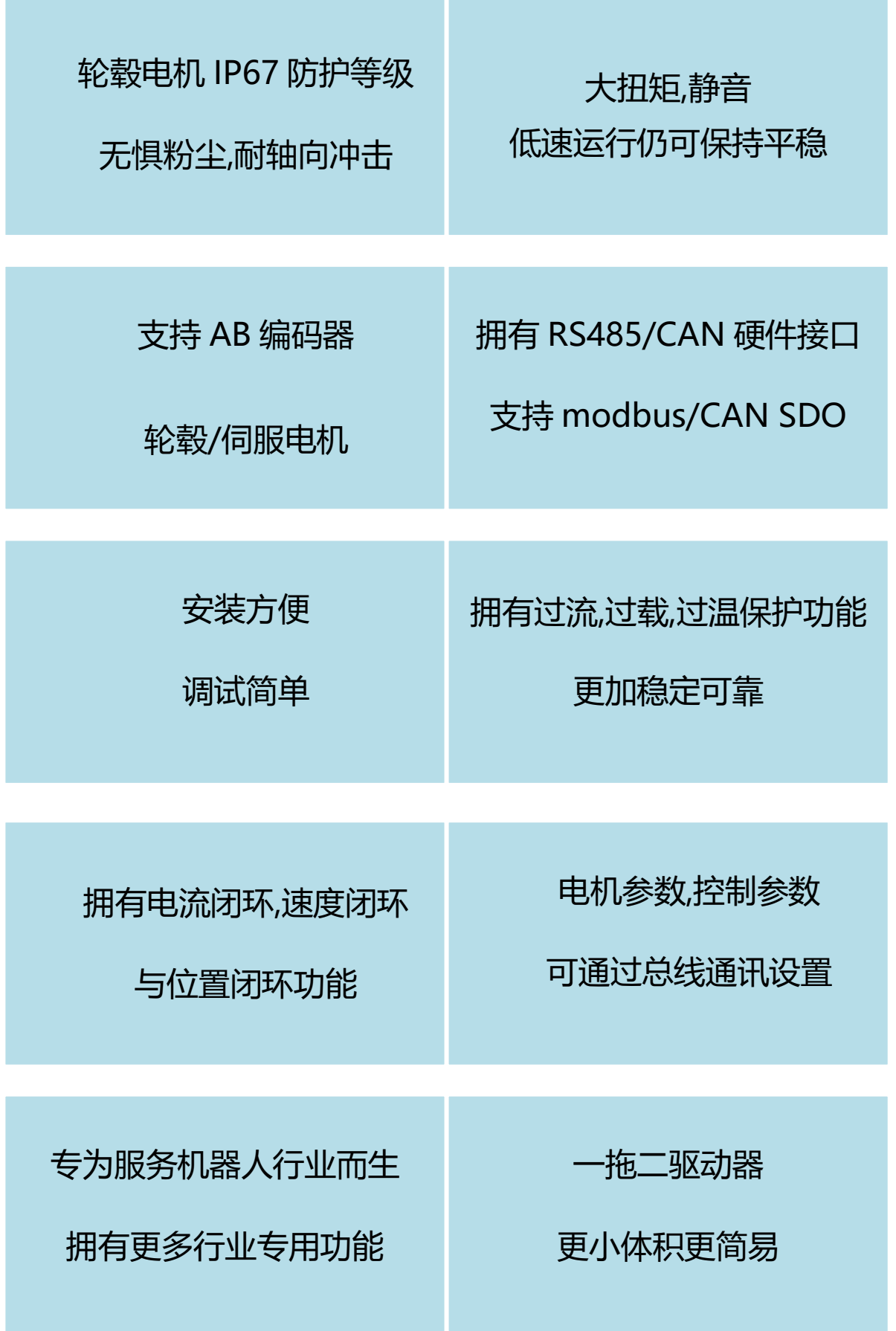

**4** / **47**

# <span id="page-4-0"></span>一、型号命名规则及基本属性

### <span id="page-4-1"></span>**1.1** 型号命名规则

# L2DS 36 40-HE FC-ASL3  $\overline{(1)}$   $\overline{(2)}$   $\overline{(3)}$   $\overline{(4)}$   $\overline{(5)}$   $\overline{(6)}$

#### ①系列

L2DS: 一拖二 AB 伺服轮毂驱动器

#### ②电压等级

48:输入电压范围 20~56V

36:输入电压范围 20~48V

24:输入电压范围 18~30V

#### ③峰值电流

30:峰值电流 30Ap,持续电流 10Arms

40:峰值电流 43Ap,持续电流 10Arms

50:峰值电流 50Ap,持续电流 15Arms

75:峰值电流 75Ap,持续电流 15Arms

#### ④硬件上支持的反馈类型

HN: 仅支持 TTL 霍尔信号

HE: 支持 TTL 霍尔信号,增量式 AB 编码器

CA: 通讯式磁编码器

#### ⑤通讯总线

FN: UART

FR: RS485 + UART

FC: CAN + UART

#### ⑥出厂功能配方

此 4 位代码作为驱动器出厂默认功能配置代码,包括电机参数,控制环参数,I/O 功能,通讯 功能参数等配置.其中很多配方来自客户的现场应用需求,目的是方便客户使用,尽可能的 做到客户拿到驱动器即可以满足其现场使用,而无需再配置相关参数.

### <span id="page-5-0"></span>**1.2** 驱动器基本属性

AMPS

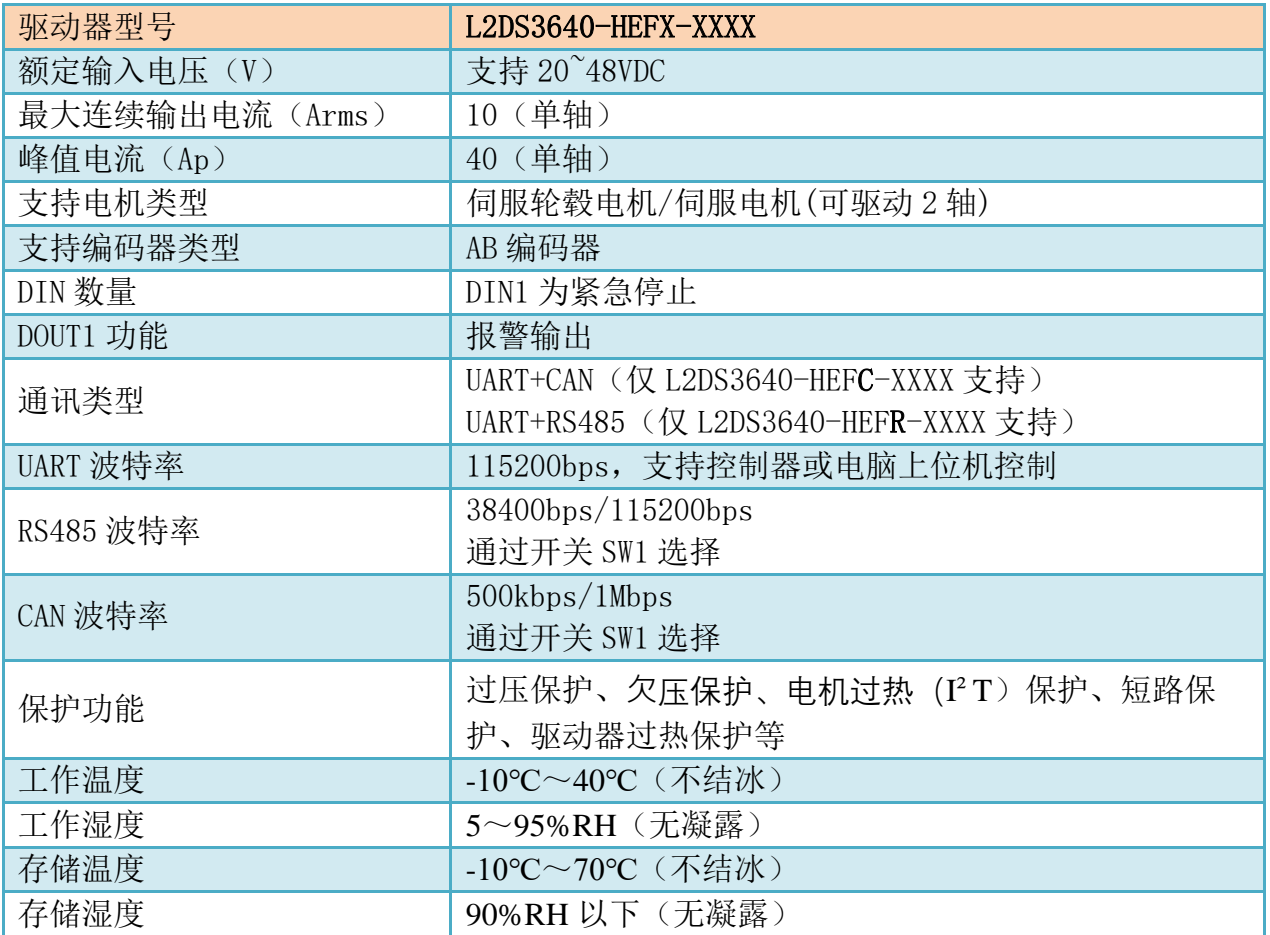

### <span id="page-5-1"></span>**1.3** 轮毂电机与驱动器配置

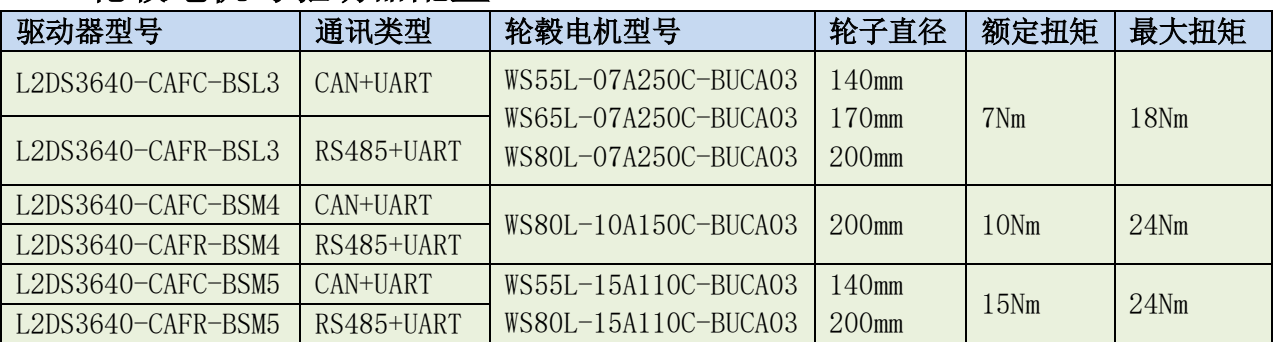

# <span id="page-6-0"></span>二、电机特性

# <span id="page-6-1"></span>**2.1** 轮毂电机特性

# <span id="page-6-2"></span>**2.1.1** 轮毂电机参数表

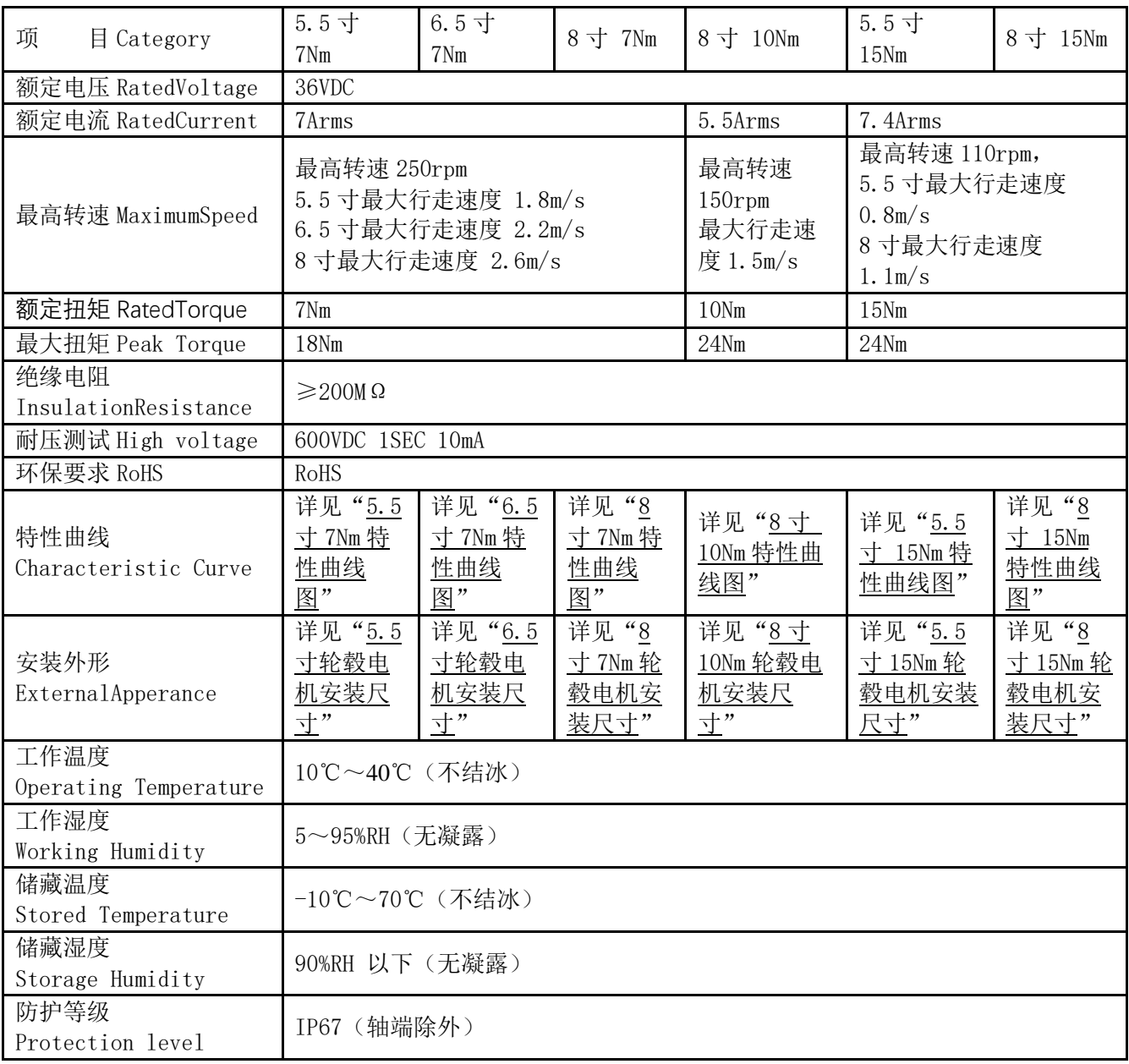

### <span id="page-7-0"></span>**2.1.2 5.5** 寸 **7Nm** 轮毂特性曲线

**AMPS** 安普斯

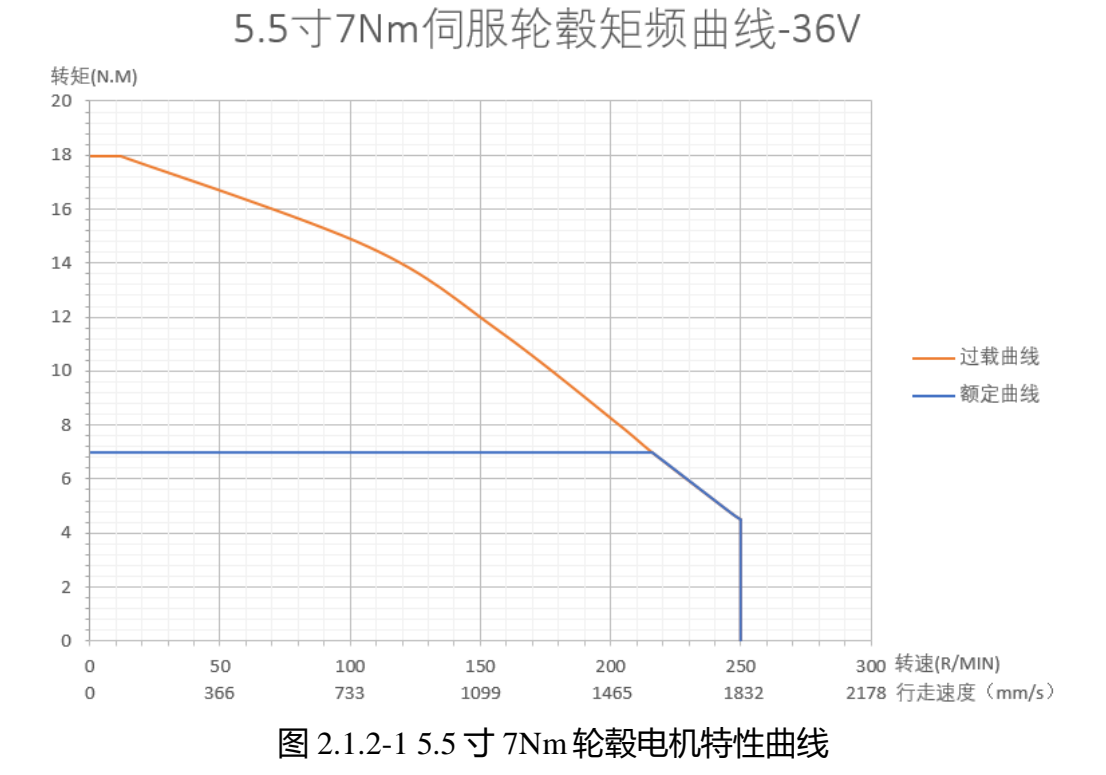

<span id="page-7-1"></span>**2.1.3 6.5** 寸 **7Nm** 轮毂特性曲线

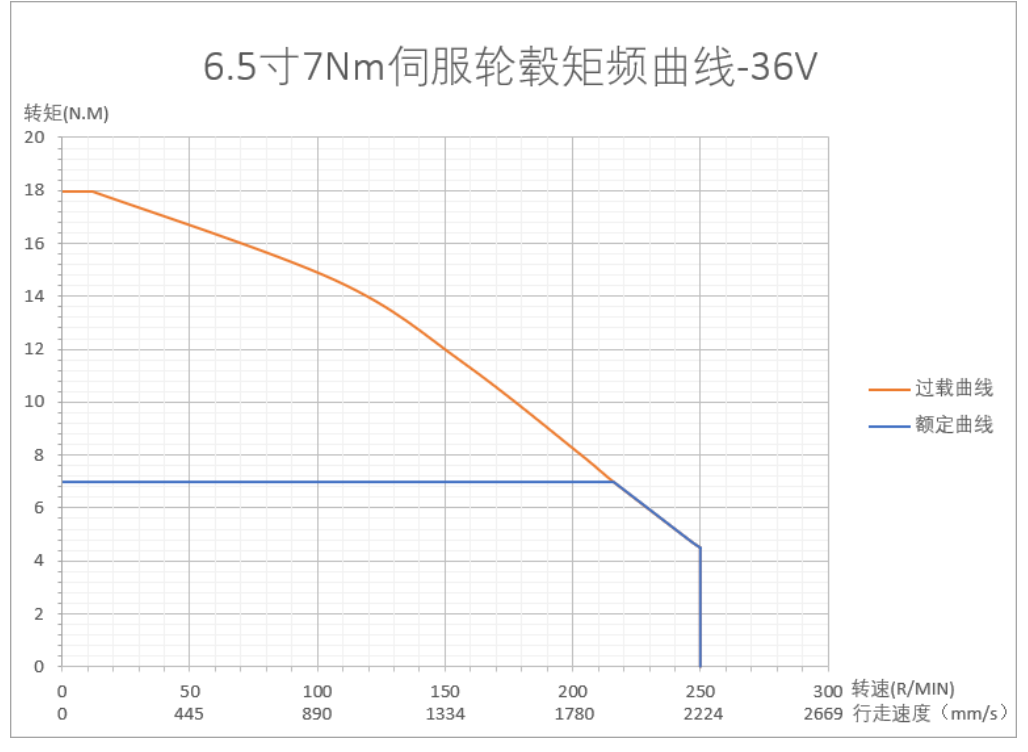

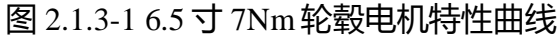

**8** / **47**

### <span id="page-8-0"></span>**2.1.4 8** 寸 **7Nm** 轮毂特性曲线

AMPS

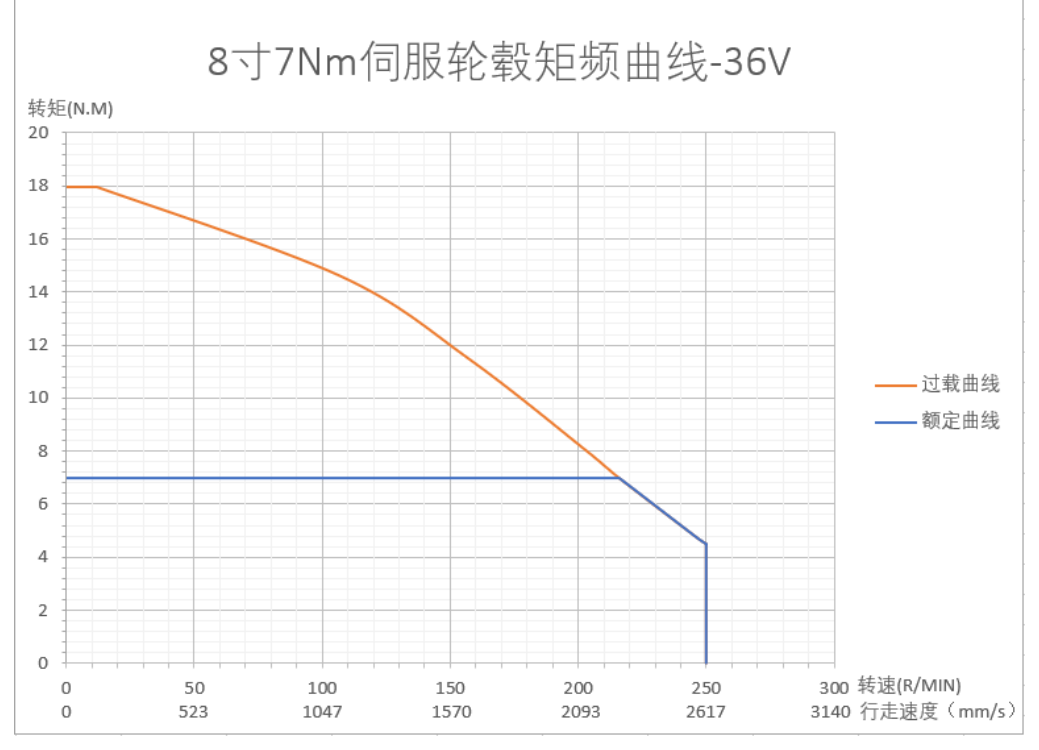

图 2.1.4-1 6.5 寸 7Nm轮毂电机特性曲线

# <span id="page-8-1"></span>**2.1.5 8** 寸 **10Nm** 轮毂特性曲线

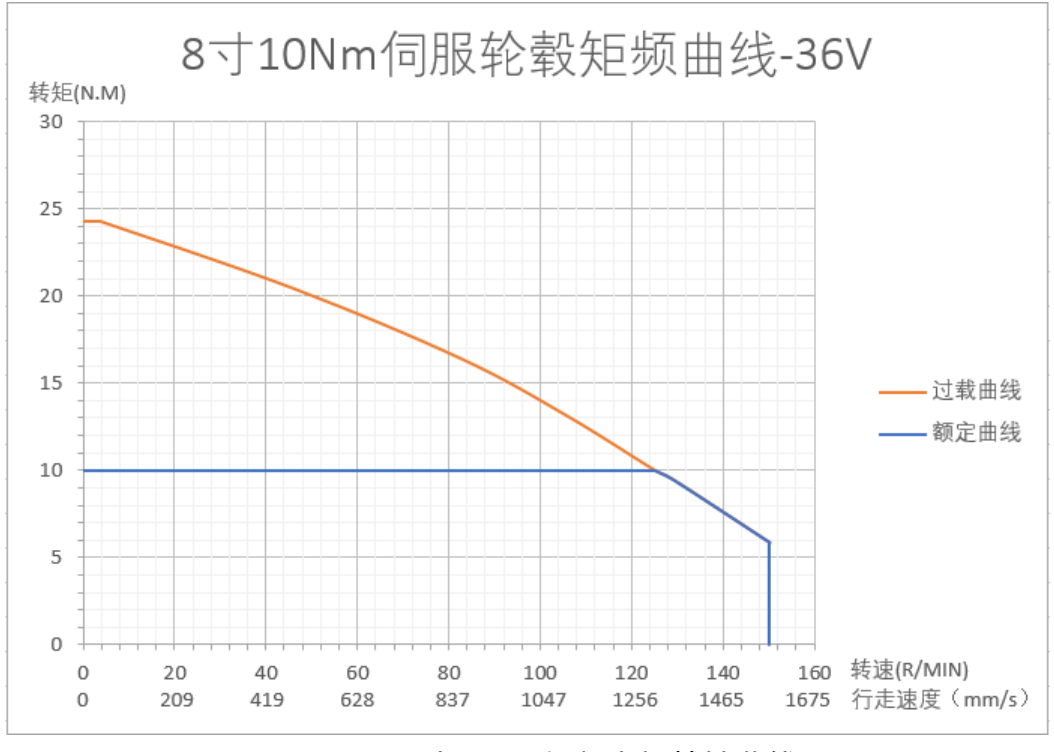

图 2.1.5-1 8 寸 10Nm轮毂电机特性曲线

### <span id="page-9-0"></span>**2.1.6 5.5** 寸 **15Nm** 轮毂特性曲线

**AMPS** 

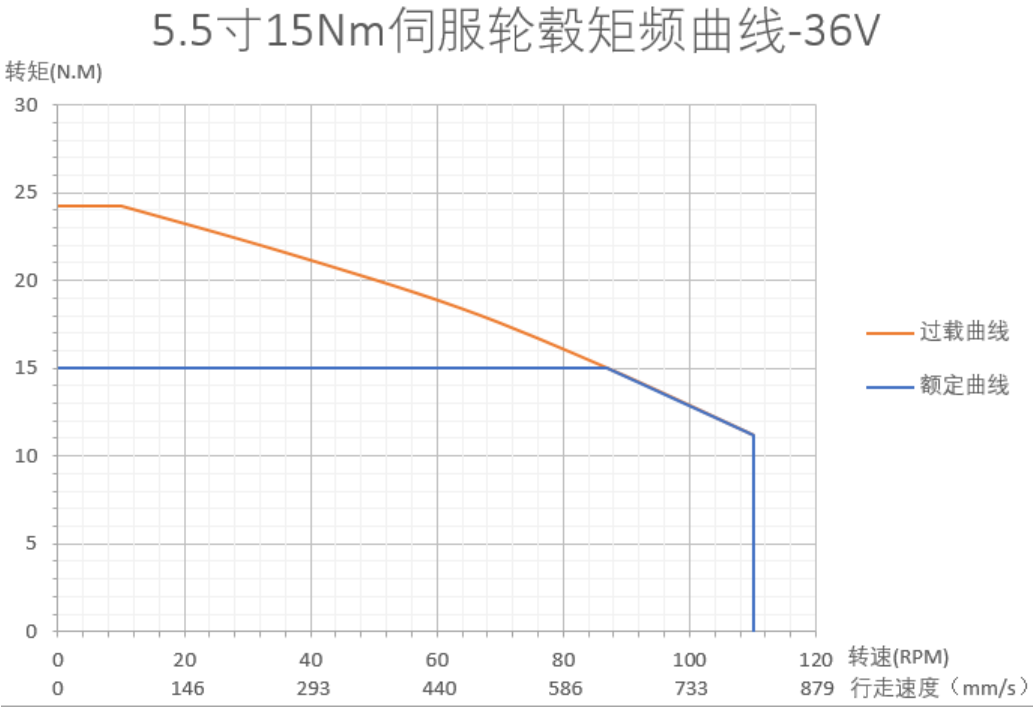

图 2.1.6-1 8 寸 15Nm轮毂电机特性曲线

### <span id="page-9-1"></span>**2.1.7 8** 寸 **15Nm** 轮毂特性曲线

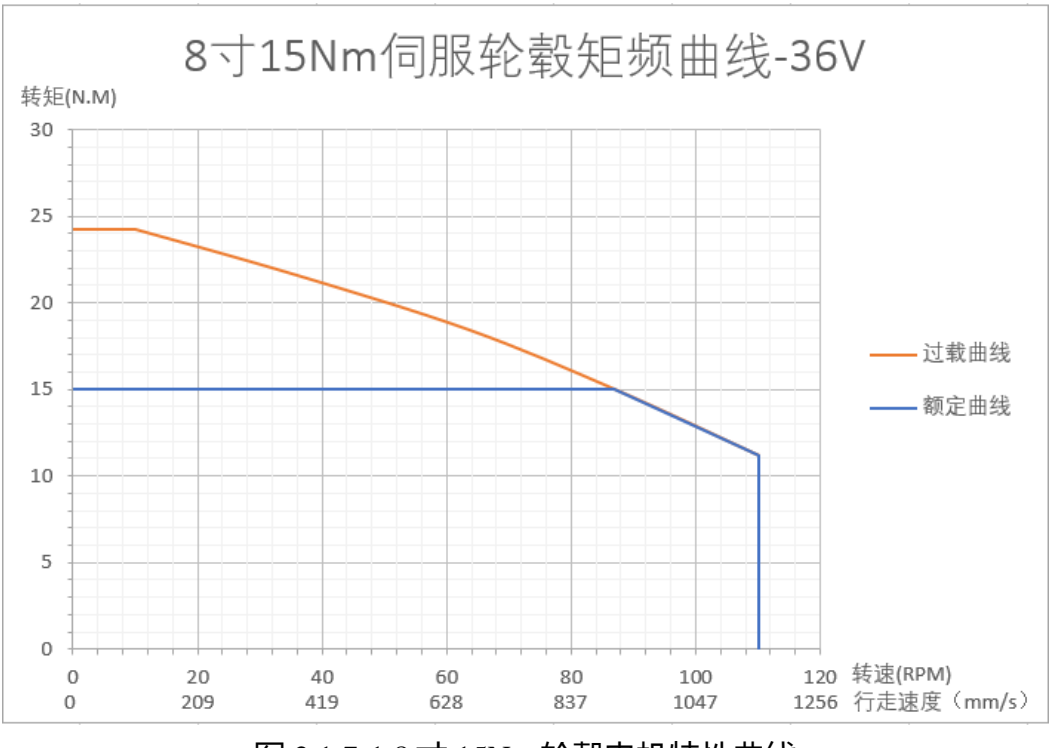

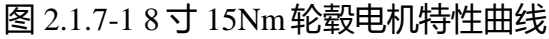

<span id="page-10-0"></span>三、安装尺寸

# <span id="page-10-2"></span><span id="page-10-1"></span>**3.1** 安装尺寸图

# **3.1.1 L2DS3640** 伺服驱动器安装尺寸

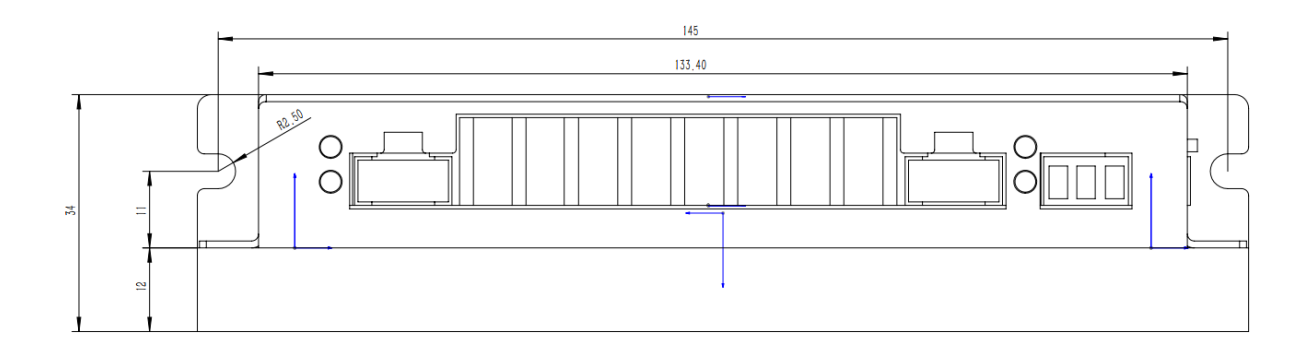

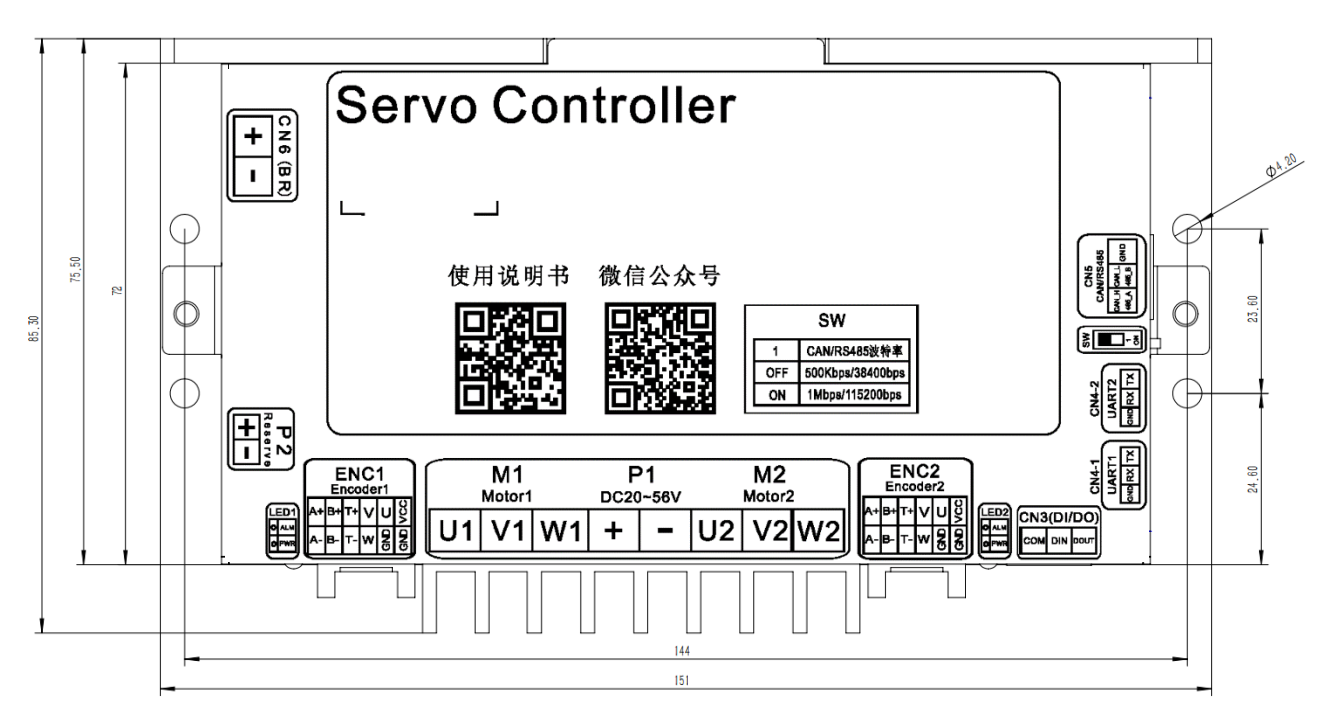

图 3.1-1 L2DS4840 伺服驱动器安装尺寸

### **3.1.3 5.5** 寸轮毂电机安装尺寸

<span id="page-11-0"></span>AMPS

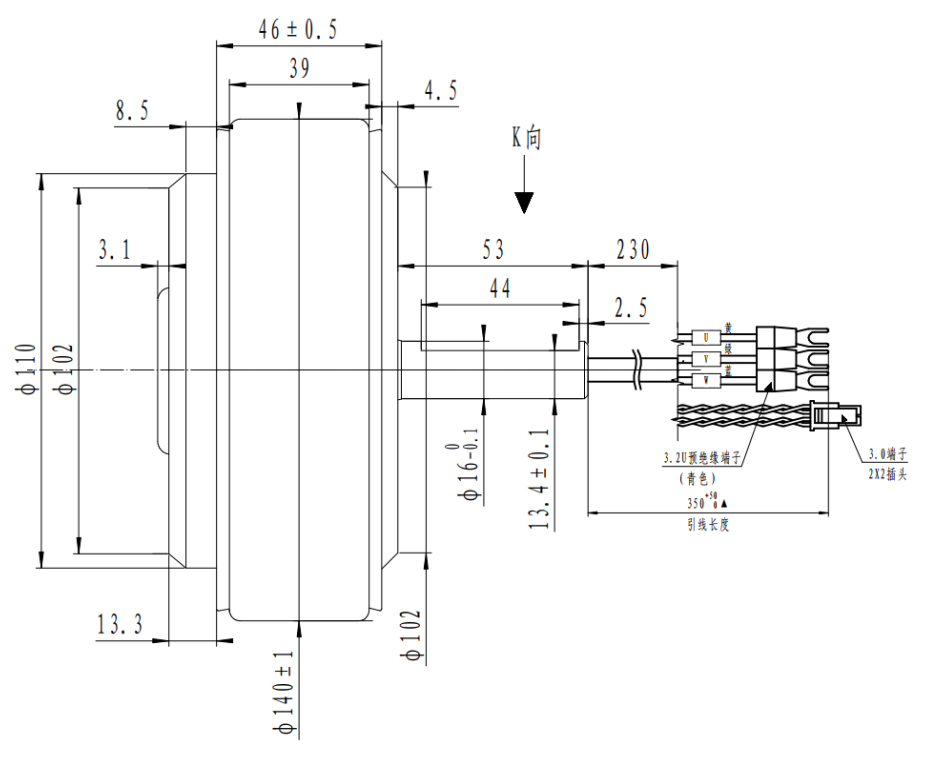

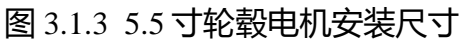

### <span id="page-11-1"></span>**3.1.4 6.5** 寸轮毂电机安装尺寸

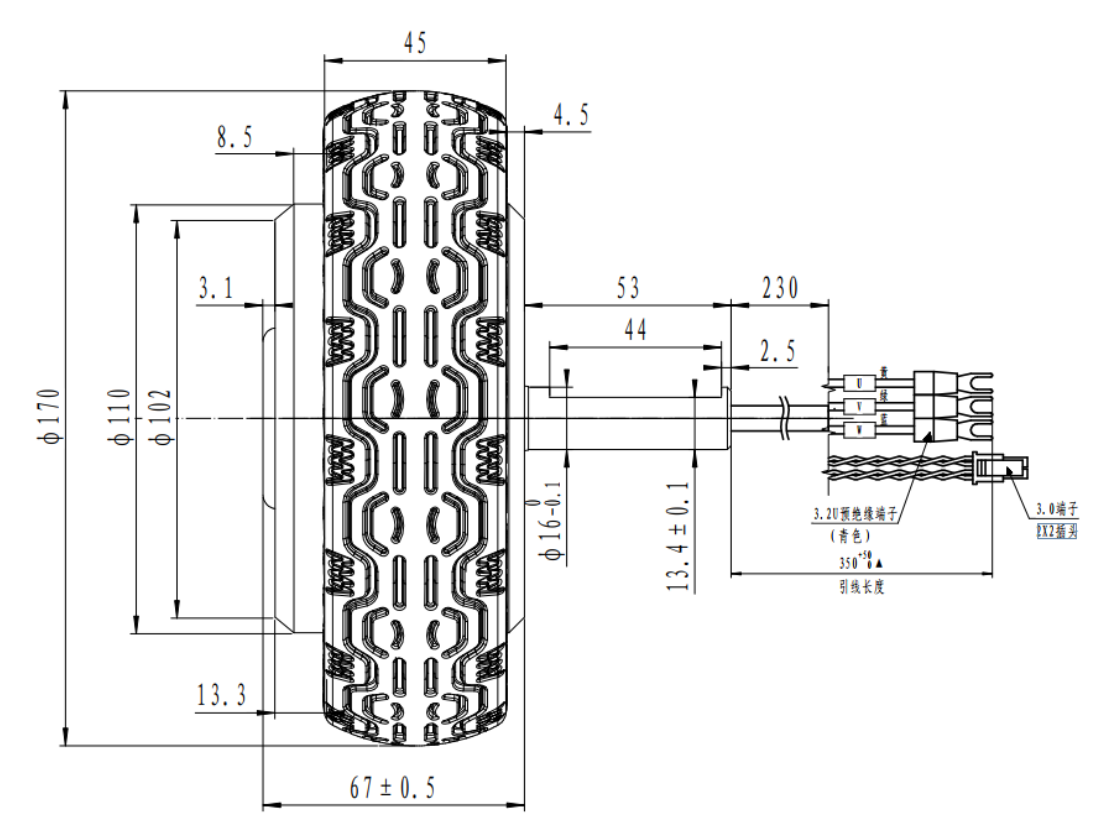

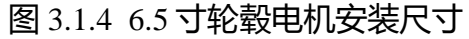

# **3.1.5 8** 寸 **7Nm** 轮毂电机安装尺寸

<span id="page-12-0"></span>**AMPS** 

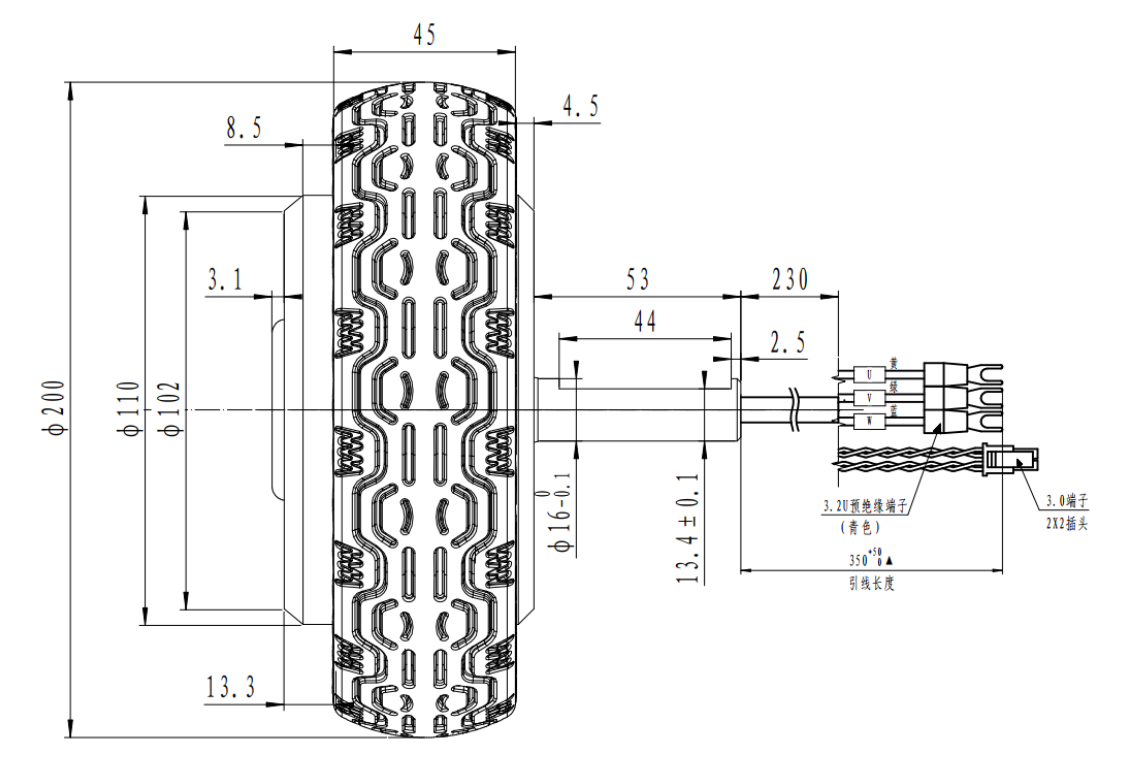

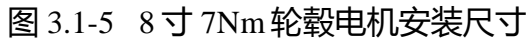

<span id="page-12-1"></span>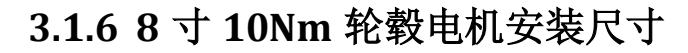

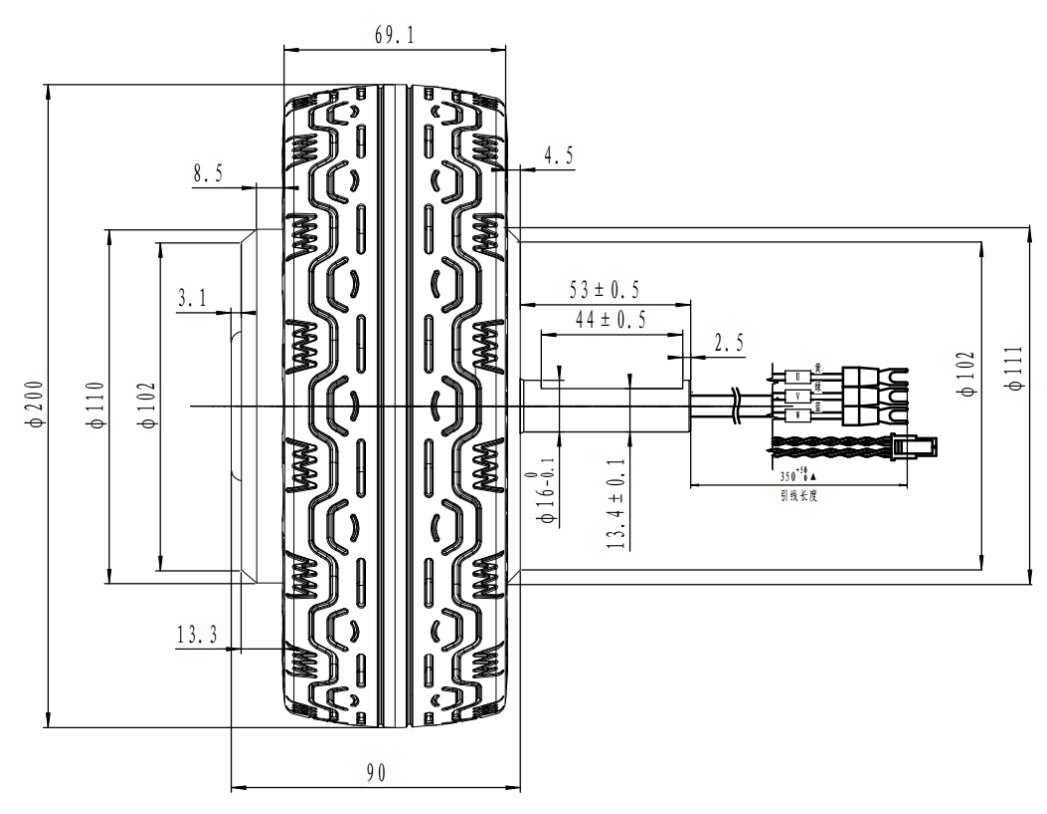

图 3.1-6 8 寸 10Nm轮毂电机安装尺寸

AMPS

**3.1.7 5.5** 寸 **15Nm** 轮毂电机安装尺寸

<span id="page-13-0"></span>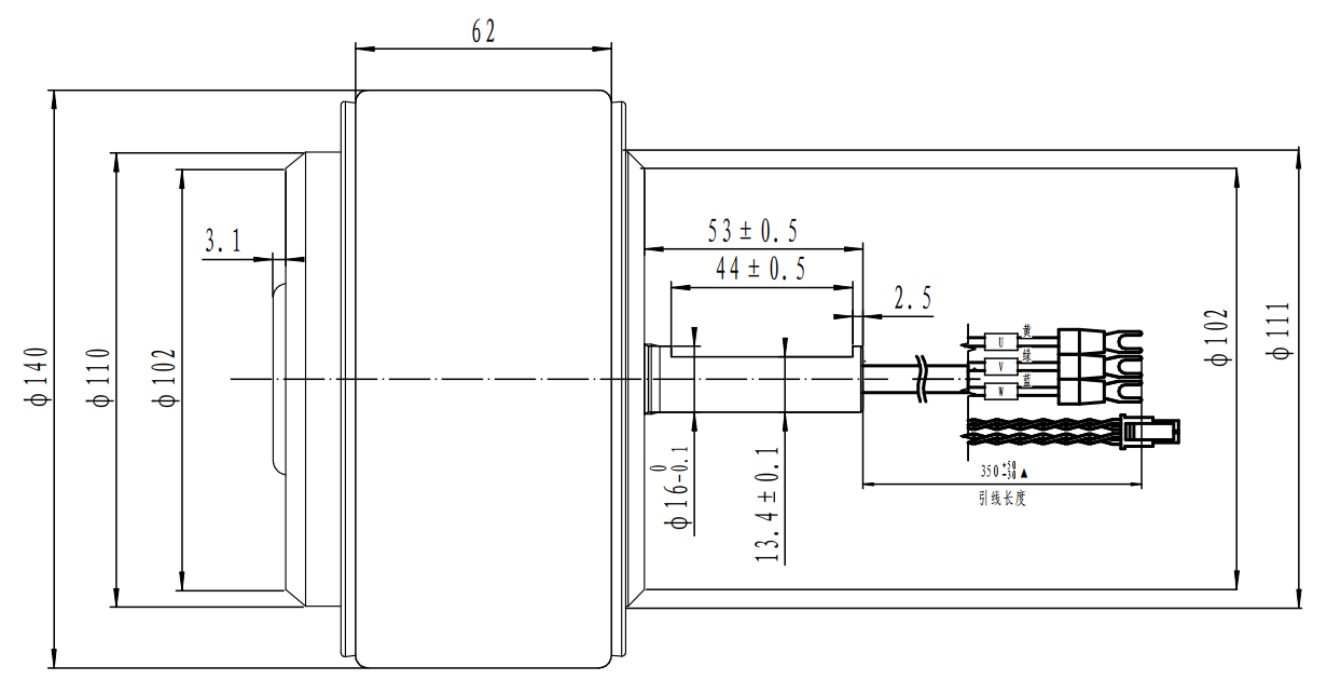

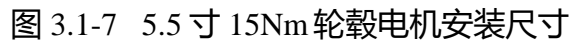

<span id="page-13-1"></span>**3.1.8 8** 寸 **15Nm** 轮毂电机安装尺寸

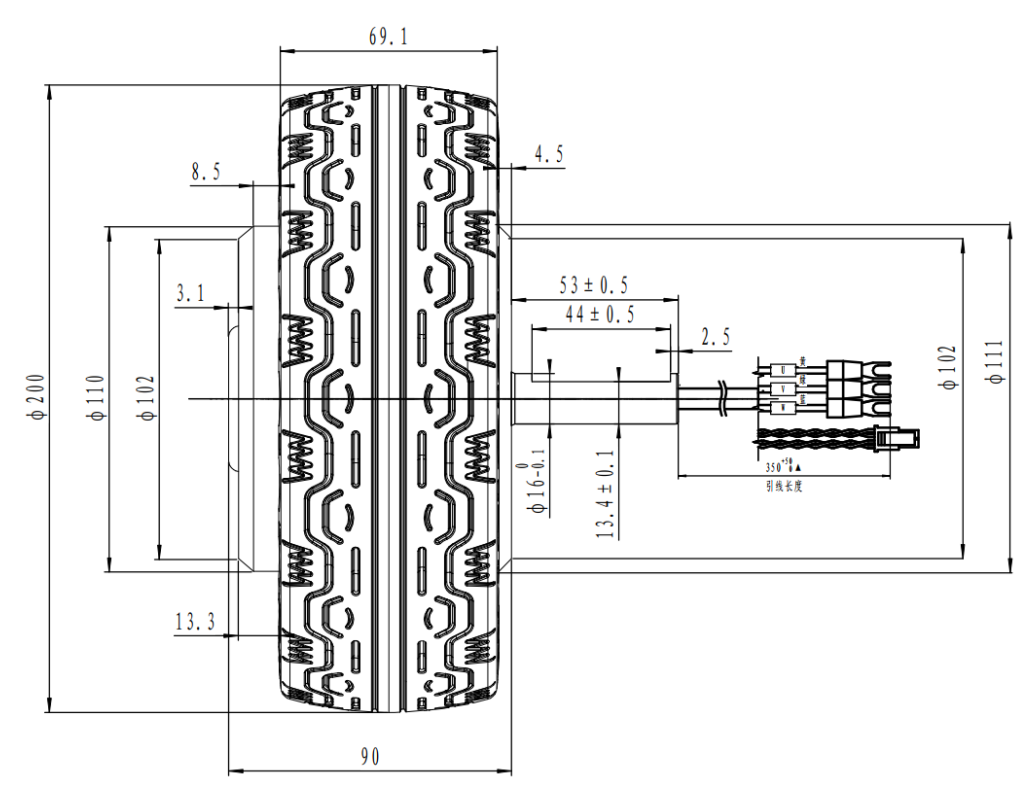

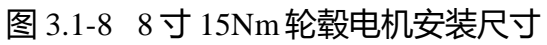

# <span id="page-14-0"></span>四、接口功能说明

# <span id="page-14-1"></span>**4.1 L2DS** 外壳丝印

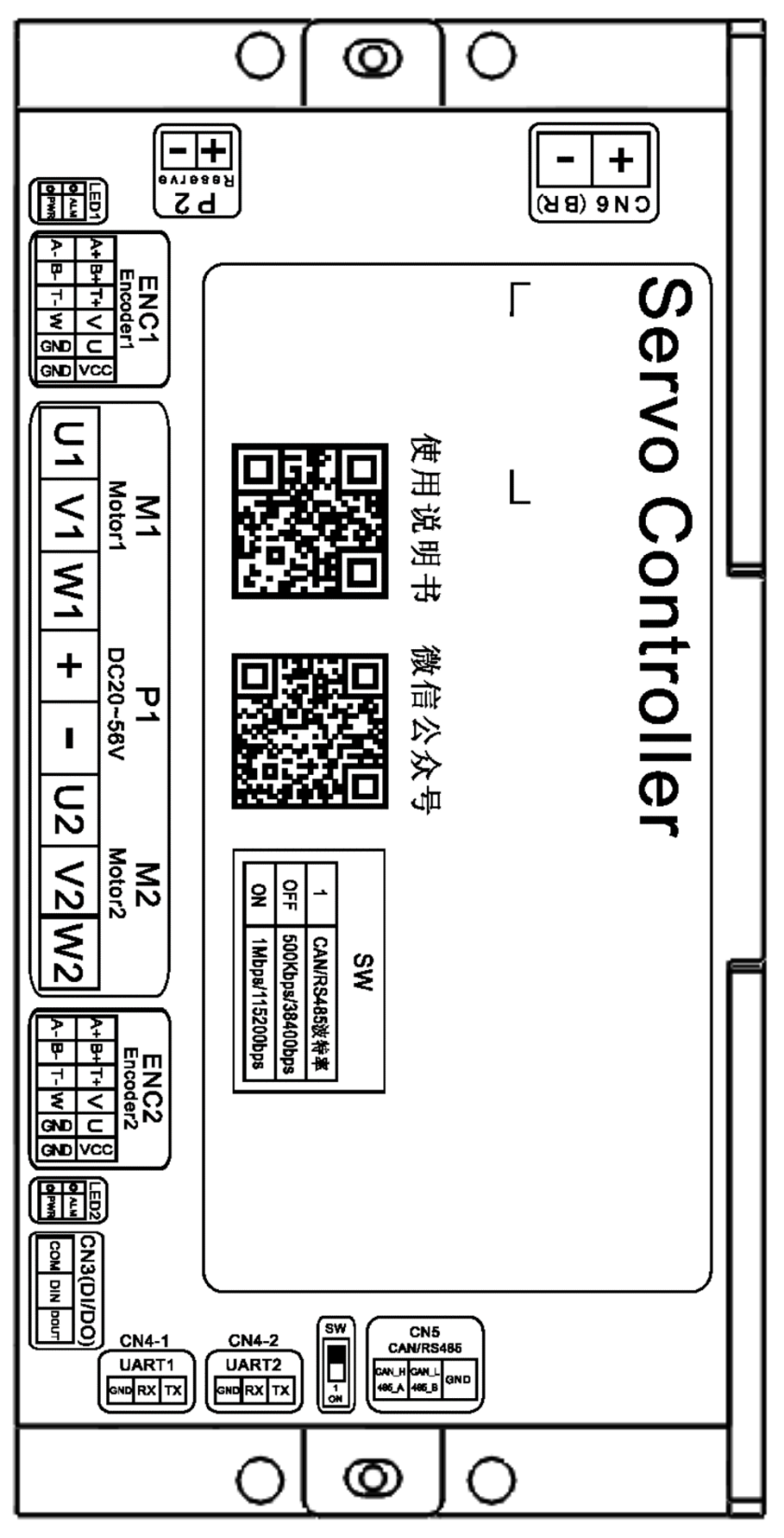

4.1.1 L2DS 外壳丝印

# <span id="page-15-0"></span>**4.2** 接口功能说明列表

AMPS

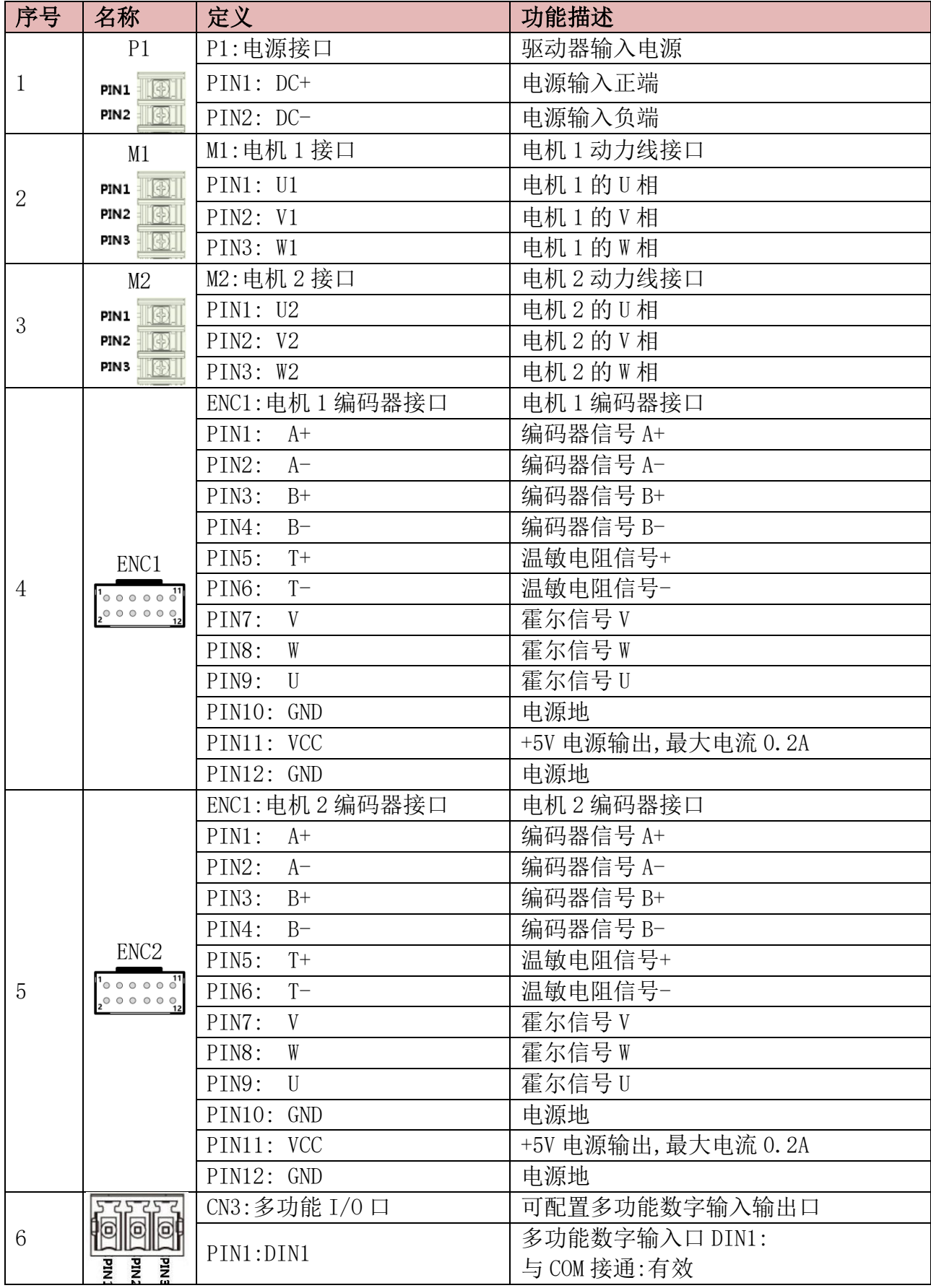

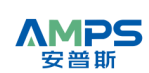

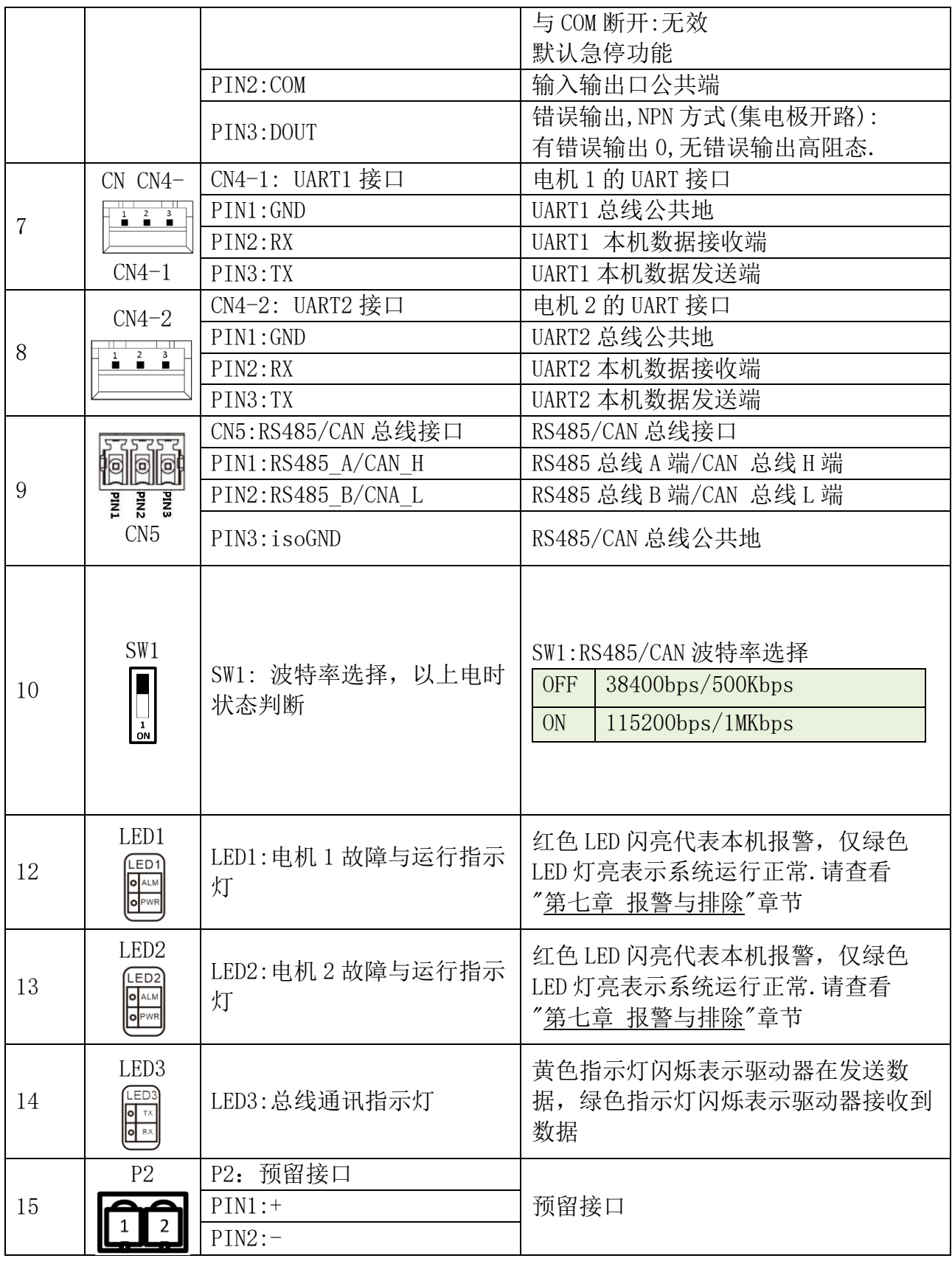

# <span id="page-16-0"></span>**4.3** 多功能 **I/O** 口内部电路结构

L2DS 系列驱动器多功能 I/O 内部采用有源隔离设计,实现了干接点信号输入即可以控制驱 动器,方便用户使用. 其内部电路图结构如图 1.2-1

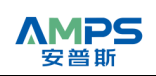

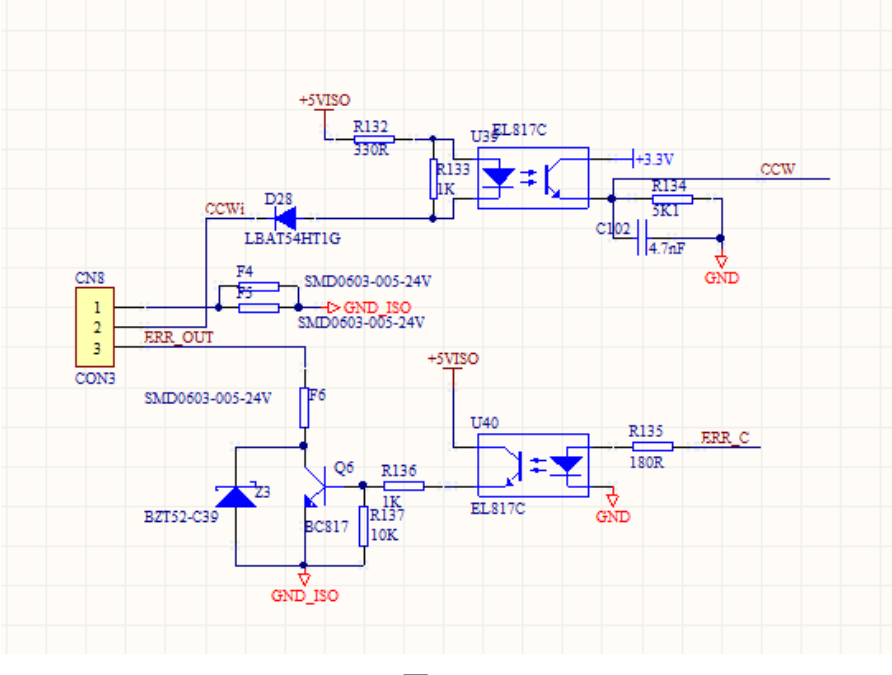

图 4.3-1

# <span id="page-17-0"></span>五、总线通讯功能

在本机中,通讯接口分为 UART 接口,RS485/CAN 总线接口,总线接口硬件上采用有源隔离设 计,接口定义参照第一章,在这里不再对接口定义进行叙述.

### <span id="page-17-1"></span>**5.1 UART** 通讯功能

#### UART 通讯格式

本机 UART 通讯格式为: 115200,8,N,1

也就是波特率固定为 115200bps,数据位数为 8 位,无奇偶校验,1 个停止位.

#### UART 通讯协议(自主协议)

本机 UART 通讯遵循严格的主从站协议.上位机/主控器发一帧或者连续多帧数据给本机, 本机接收到正确数据将回应一帧或者连续多帧相应的数据.

UART 通讯协议采用固定的十个字节格式:

| 设备<br>地址     | 命令字   | 对象<br>地址 |       | 错误<br>清除 |               | 校验              |                 |               |        |
|--------------|-------|----------|-------|----------|---------------|-----------------|-----------------|---------------|--------|
| <b>Bytel</b> | Byte2 | Byte3    | Byte4 | Byte5    | Byte6         | Byte7           | Byte8           | Byte9         | Byte10 |
| ΙD           | CMD   | AddrH    | AddrL | ErrR     | Data<br>(MSB) | Data<br>$(N-1)$ | Data<br>$(N-2)$ | Data<br>(LSB) | Check  |

ID: 本机 UART 地址,UART1 同时支持 0x01 和 0x02(采用 0x01 时对应的是电机 1,0x02 对 应的是电机 2), UART2 固定为 0x01 (对应电机 2). 若 ID 不对, 那本机将无响应. CMD:命令字, 分为读命令 0xA0 和写命令 0x51,0x52,0x54

命令字具体定义如下:

1)读命令,主机读取本机相关对象地址的数据

| 主机发送 CMD | 本机回复 CMD | 对应意义                                  |
|----------|----------|---------------------------------------|
| 0xA0     | 0xA1     | 对象数据是8位: [Data (LSB)]                 |
| 0xA0     | 0xA2     | 对象数据是 16 位: [Data (N-2) ^Data (LSB) ] |
| 0xA0     | 0xA4     | 对象数据是 32 位: [Data (MSB) ~Data (LSB)]  |

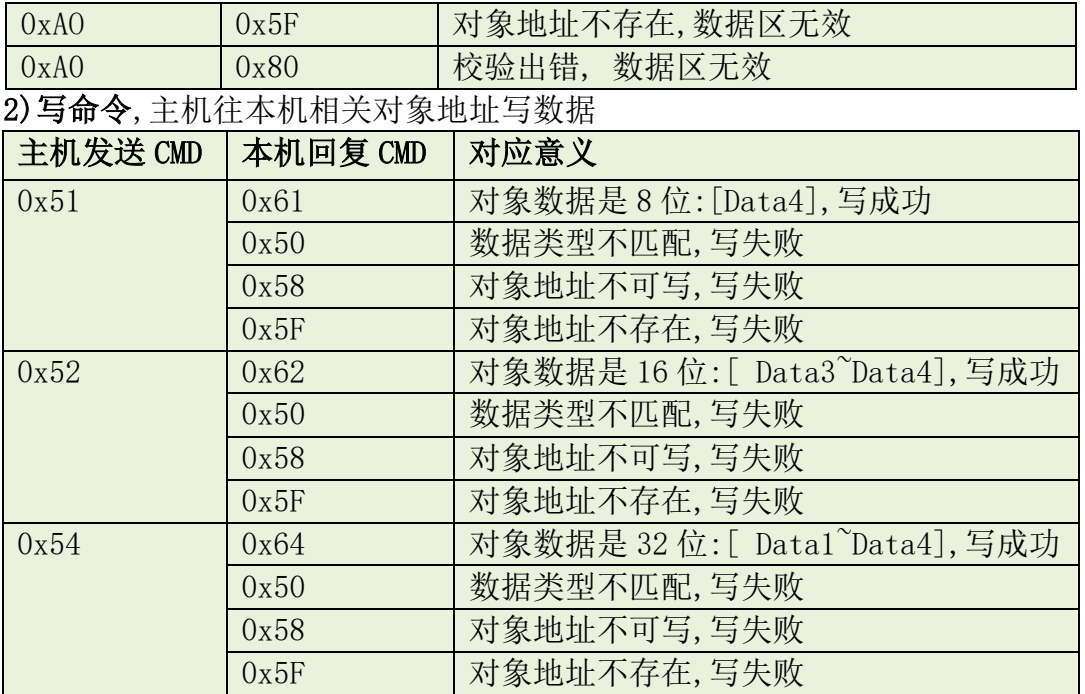

#### AddrH,AddrL:对象地址高 8 位和低 8 位

ErrR:错误报告与清除.

**AMPS** 

主机任何有效读/写帧中,ErrR 若为 0xCE,即清除本机错误. 本机返回的 ErrR 中的数据即代表本机错误信息,8bit 中代表 8 种错误,0 无错误,1 有错误.错误明细如下:

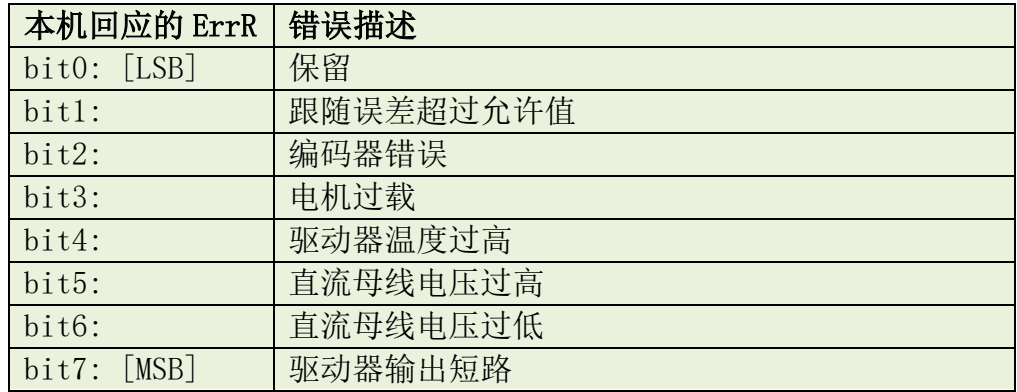

Data(MSB)~Data(LSB):数据区,高位在前,地位在后.

Check: 校验和, Check=[Byte1~Byte9]求和取低 8 位.

#### UART 通讯协议 2(定制协议)

因为不同客户需要定制的协议不一样,所以有定制要求的请与厂家联系.

#### UART 通讯实例

示例 1: 读取驱动器实际直流母线电压

通过查阅"附录一 常用对象列表"中的"表 F1-3 测量数据"列表,可知"实际直流母线电压" 对象地址为 0x5001,且是个 16 位有符号数.

所以主机应发送: 01 A0 50 01 00 00 00 00 00 F2 假设当前实际直流母线电压值为 36V,回应帧中下划线为有效数据.

本机将会回应: 01 A2 50 01 00 00 00 00 24 18 示例 2: 读取电机编码器实际位置 通过查阅"附录一 常用对象列表"中的"表 F1-3 测量数据"列表,可知"实际位置值"对象地 址为 0x7071,且是个 32 位有符号数. 所以主机应发送: 01 A0 70 71 00 00 00 00 00 82 假设当前电机编码器实际位置-8237,其十六进制为 0xFFFFDFD3, 回应帧中下划线为有效数据. 本机将会回应: 01 A4 70 71 00 FF FF DF D3 74 如果驱动器有错误发生,假设发生了"跟随误差超过允许值"错误, 也就是 ErrR 中的 bit1 为 1 了,那 ErrR=0x02, 故本机将会回应: 01 A4 70 71 02 FF FF DF D3 76 示例 3: 写目标速度 rpm 通过查阅"附录一 常用对象列表"中的"表 F1-1 基本模式及控制"列表可知"目标速度 rpm" 对象地址为 0x70B1,且是个 16 位有符号数. 假设要写入的数据是 100,即十六进制为 0x0064, 那么主机应发送: 01 52 70 B1 00 00 00 00 64 D8 本机将会回应: 01 62 70 B1 00 00 00 00 64 E8 示例 4: 写目标速度(更精细速度命令) 为了实现更精细的速度命令,通过查阅"附录一 常用对象列表"中的"表 F1-1 基本模式及 控制"列表可知"目标速度"对象地址为 0x70B2,且是个 32 位有符号数. 假设要实现是 3.21rpm 速度命令,通过公式 U[v, x]:[DEC]=([rpm]\*512\*[反馈精度])/1875, 计算出对应的 DEC 数值, 这里[反馈精度]是 4096. [DEC]=(3.21\*512\*4096)/1875=3590,即十六进制为 0x0E06, 那么主机应发送: 01 54 70 B2 00 00 00 0E 06 8B 本机将会回应: 01 64 70 B2 00 00 00 0E 06 9B **5.2 RS485** 通讯功能

#### <span id="page-19-0"></span>RS485 通讯格式

**AMPS** 

本机 RS485 通讯格式为: A)38400,8,N,1

B)115200,8,N,1

波特率固定为 38400/115200bps, 数据位数为 8 位, 无奇偶校验, 1 个停止位.

波特率由拨码开关 SW1 决定. 当 SW1 为"OFF"时, 波特为 38400bps, 当 SW2 为"ON"时波特率 为 115200bps.

#### RS485 通讯协议(自主协议)

本机 RS485 通讯遵循严格的主从站协议,可以实现一个主机控制多个从机.上位机/主控器 发一帧或者连续多帧数据给本机,本机接收到正确数据将回应一帧或者连续多帧相应的数 据.

与 UART 通讯协议稍有不同点是,当校验字节不对时,本机 RS485 是不发回应帧的.

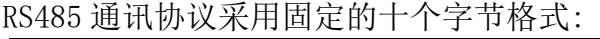

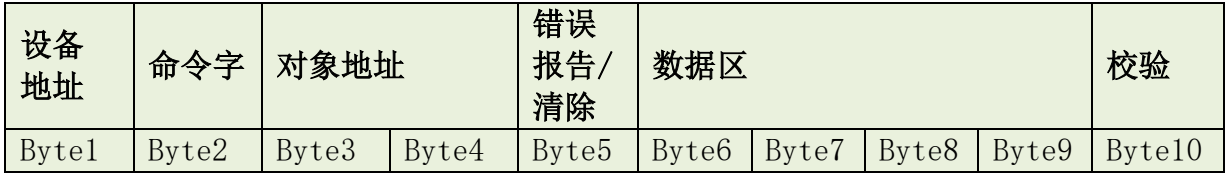

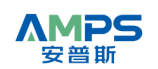

| ΤD | <b>CMD</b> | AddrH | AddrL | ErrR | Data  | Data | Data    | Data  | $\cap$ 1<br>Check |
|----|------------|-------|-------|------|-------|------|---------|-------|-------------------|
|    |            |       |       |      | (MSB) | (N-  | $(N-2)$ | (LSB) |                   |

ID: 本机 RS485 地址, 电机 1 为站号 1, 电机 2 为站号 2)

CMD:命令字, 分为读命令 0xA0 和下载 0x51,0x52,0x54

命令字具体定义如下:

1)读命令,主机读取本机相关对象地址的数据

| 主机发 CMD | 本机回 CMD | 对应意义                                                             |
|---------|---------|------------------------------------------------------------------|
| 0xA0    | 0xA1    | 对象数据是 8 位: [Data (LSB)]                                          |
| 0xA0    | 0xA2    | 对象数据是 16 位: [ Data (N-                                           |
|         |         | $2)^{\gamma}$ Data (LSB) ]                                       |
| 0xA0    | 0xA4    | 对象数据是 32                                                         |
|         |         | $\hat{\mathbb{G}}$ : [ Data (MSB) $\hat{\mathbb{D}}$ ata (LSB) ] |
| 0xA0    | 0x5F    | 对象地址不存在,数据区无效                                                    |

2)写命令,主机往本机相关对象地址写数据

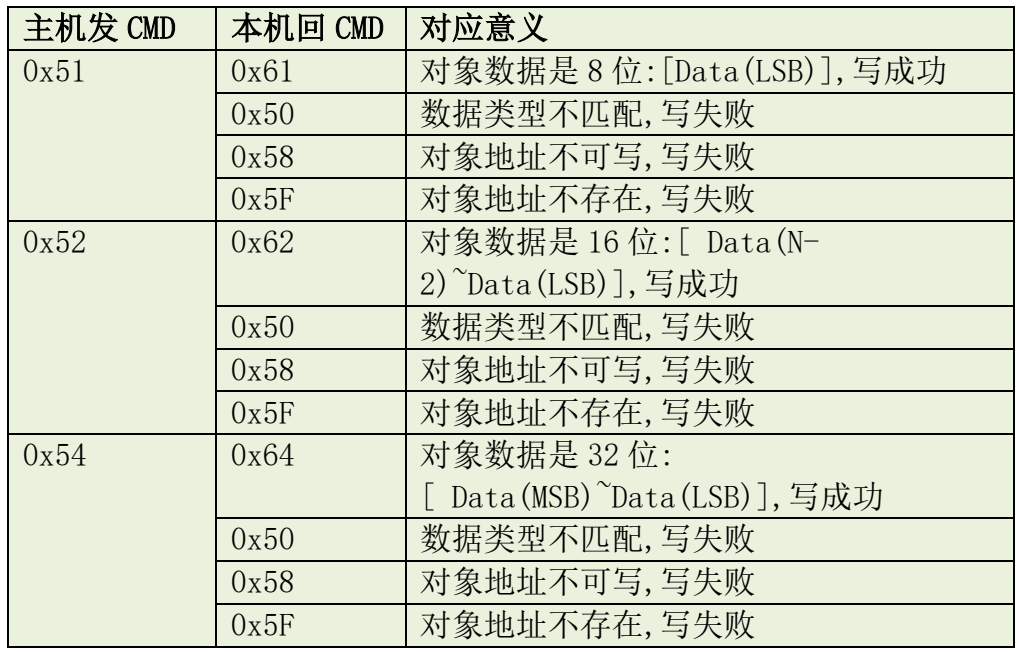

#### AddrH,AddrL:对象地址高 8 位和低 8 位

ErrR:错误报告与清除.

主机任何有效读/写帧中,ErrR 若为 0xCE,即清除本机错误. 本机返回的 ErrR 中的数据即代表本机错误信息,8bit 中代表 8 种错误,0 无错误,1 有错误.错误明细如下:

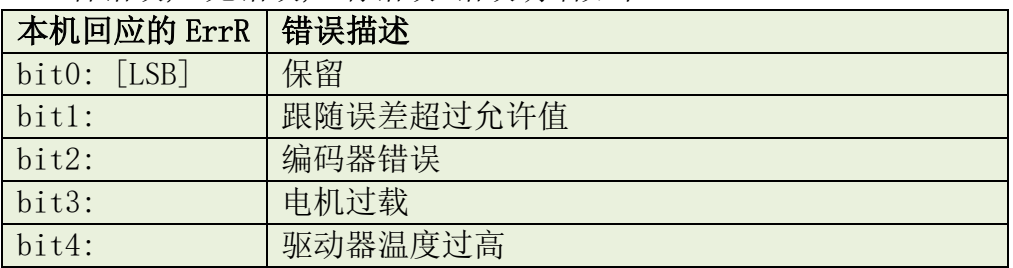

若 ID 不对,那本机将无响应.

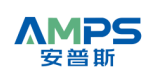

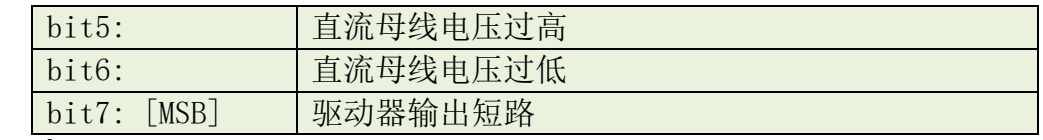

Data(MSB)~Data(LSB):数据区,高位在前,低位在后.

Check:校验和.Check=[Byte1~Byte9]求和取低 8 位.

#### RS485 通讯协议 2(定制协议)

因为不同客户需要定制的协议不一样,所以有定制要求的请与厂家联系.

#### RS485 通讯实例

示例 1: 读取驱动器实际直流母线电压

通过查阅"附录一 常用对象列表"中的"表 F1-3 测量数据"列表,可知"实际直流母线电压" 对象地址为 0x5001,且是个 16 位有符号数.

所以主机应发送: 01 A0 50 01 00 00 00 00 00 F2 假设当前实际直流母线电压值为 36V,回应帧中下划线为有效数据.

本机将会回应: 01 A2 50 01 00 00 00 00 24 18

示例 2: 读取电机编码器实际位置

通过查阅"附录一 常用对象列表"中的"表 F1-3 测量数据"列表,可知"实际位置值"对象地 址为 0x7071,且是个 32 位有符号数.

所以主机应发送: 01 A0 70 71 00 00 00 00 00 82

假设当前电机编码器实际位置-8237,十六进制为 0xFFFFDFD3,回应帧中下划线为有效数据.

本机将会回应: 01 A4 70 71 00 FF FF FD D3 74

如果驱动器有错误发生,假设发生了"跟随误差超过允许值"错误,

也就是 ErrR 中的 bit1 为 1 了,那 ErrR=0x02,

故本机将会回应: 01 A4 70 71 02 FF FF FD D3 76

#### 示例 3: 写目标速度 rpm

通过查阅"附录一 常用对象列表"中的"表 F1-1 基本模式及控制"列表,可知"目标速度 rpm"对象地址为 0x70B1,且是个 16 位有符号数.

假设要写入的数据是 500,即十六进制为 0x01F4, 那么主机应发送: 01 52 70 B1 00 00 00 01 F4 69 本机将会回应: 01 62 70 B1 00 00 00 01 F4 79

#### 示例 4: 写目标速度(更精细速度命令)

为了实现更精细的速度命令,通过查阅"附录一 常用对象列表"中的"表 F1-1 基本模式及 控制"列表可知"目标速度"对象地址为 0x70B2,且是个 32 位有符号数.

假设要实现是 3.21rpm 速度命令,通过公式

U[y,x]:[DEC]=([rpm]\*512\*[反馈精度])/1875,计算出对应的 DEC 数值,

这里[反馈精度]是 4096.

[DEC]=(3.21\*512\*4096)/1875=3590,即十六进制为 0x0E06,

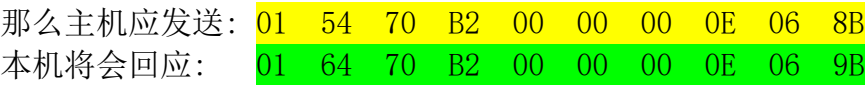

### <span id="page-21-0"></span>**5.3 CAN** 通讯功能

#### 概述

本机 CAN 接口支持 Canopen SDO 数据传输协议,SDO 主要用来在设备之间传输低优先级的 对象,这种数据传输跟 MODBUS 的方式类似,即主站发出后,需要从站返回数据响应: Client→ Server/Server→Client.SDO 的基本结构如表 4.3.1-1 所示:

表 5.3.1-1 SDO 的基本结构

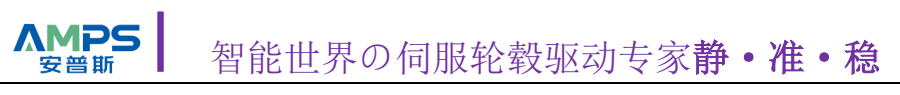

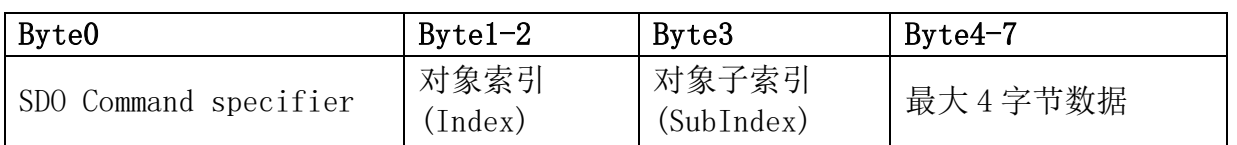

对象索引的 2 个字节,最大 4 字节数据的 4 个字节都是低位在前,高位在后排列的.比如说 对象索引为 0x606C,那么 Byte1=6C,Byte2=60.

#### 读取参数

读取参数时,发送和接收 SDO 报文格式如表 4.3.2-1 和 4.3.2-2 所示.

表 5.3.2-1 读取参数时发送 SDO 报文

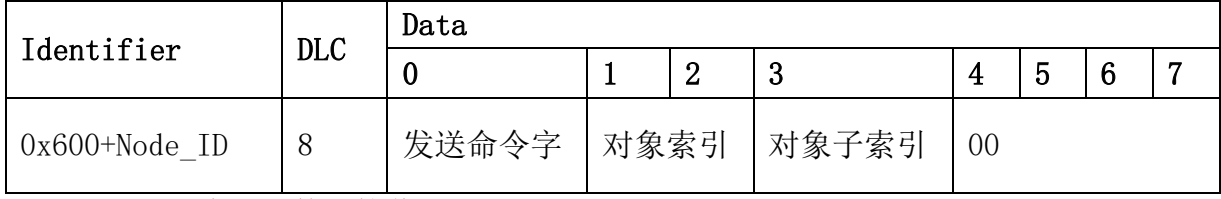

表 5.3.2-2 读取参数时接收 SDO 报文

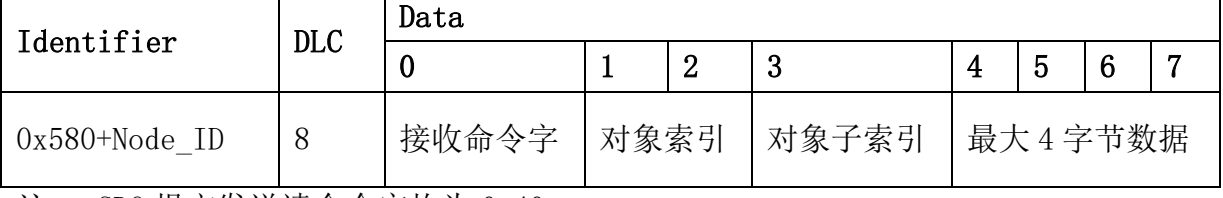

注 :SDO 报文发送读命令字均为 0x40;

如果接收数据为 1 个字节,则接收命令字为 0x4F;

如果接收数据为 2 个字节,则接收命令字为 0x4B;

如果接收数据为 4 个字节,则接收命令字为 0x43;

如果接收数据存在错误,则接收命令字为 0x80.

例如: 利用 P-CAN 卡通过 SDO 方式, 发送以下命令读取 1 号电机的实际位置 (0x606300).

- 601 40 63 60 00 00 00 00 00 00
- (0x600+站号)(通用)(对象索引)(对象子索引)(最大 4 个字节数据)

1 号从站回复以下报文,此时实际位置为 0 .

581 43 63 60 00 00 00 00 00 00

(0x580+站号)(4 字节)(对象索引)(对象子索引)(最大 4 个字节数据)

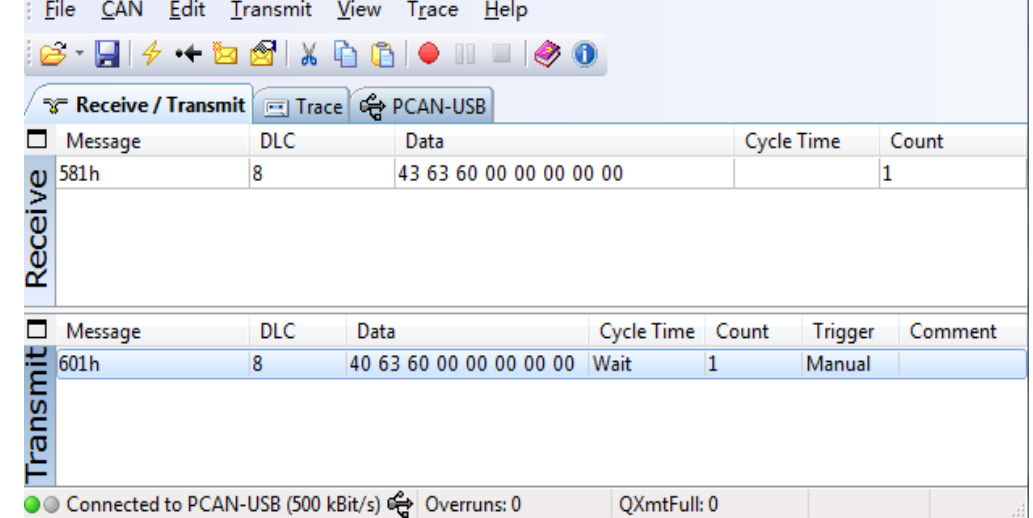

用手转动伺服电机的轴,再次查询伺服的实际位置. 1 号从站回复以下报文,此时实际位置为 4870 .

581 43 63 60 00 06 13 00 00 (0x580+站号)(4 字节) (对象索引)(对象子索引)(最大 4 个字节数据) 实际位置 = 0x1306 (十六进制) = 4870 inc (十进制). File CAN Edit Transmit View Trace Help  $\mathbf{B}\cdot \mathbf{H}\mathbf{1}\nabla + \mathbf{B}\mathbf{M}\mathbf{M}\mathbf{H}\mathbf{M}\mathbf{M}\mathbf{M}\mathbf{M}$ **The Receive / Transmit | Trace | @ PCAN-USB** Message **DLC** Data **Cycle Time** Count Message<br>
S81h<br>
Message<br>
Message<br>
Message<br>
Message<br>
Message<br>
Message<br>
Message<br>
Message<br>
Message<br>
Message<br>
Message<br>
Message<br>
Message<br>
Message<br>
Message<br>
Message<br>
Message<br>
Message<br>
Message<br>
Message<br>
Message<br>
Message<br>
Message<br>  $\overline{\mathbf{8}}$ 43 63 60 00 06 13 00 00  $\mathbf{1}$ **DLC** Data Cycle Time Count Comment Trigger  $\overline{\mathbf{8}}$ 40 63 60 00 00 00 00 00 Wait Manual  $\mathbf{1}$ O Connected to PCAN-USB (500 kBit/s) <a>>
Cyerruns: 0 QXmtFull: 0

#### 修改参数

**AMPS** 旁警期

修改参数时发送和接收 SDO 报文格式如表 2.3.3-1 和 2.3.3-2 所示.

表 2.3.3-1 修改参数时发送 SDO 报文

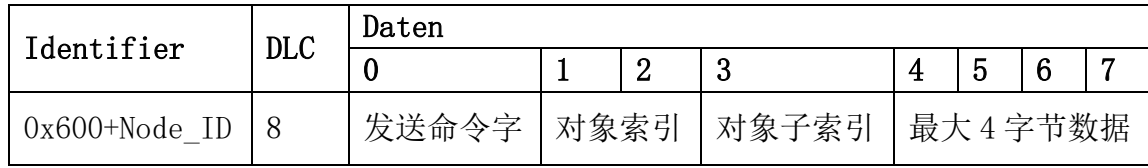

表 2.3.3-2 修改参数时接收 SDO 报文

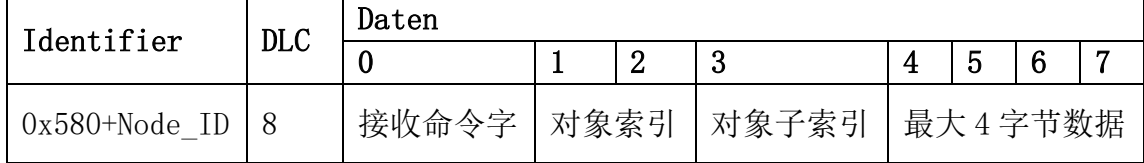

注: SDO 报文发送成功, 接收命令字为 0x60; SDO 报文发送失败, 接收命令字为 0x80. 如果待发数据为 1 个字节,则发送命令字为 0x2F; 如果待发数据为 2 个字节,则发送命令字为 0x2B;

如果待发数据为 4 个字节,则发送命令字为 0x23.

例如: 通过 SDO 方式, 发送以下先命令字 6, 再发送 F, 锁住 1 号电机的轴 (0x604000).

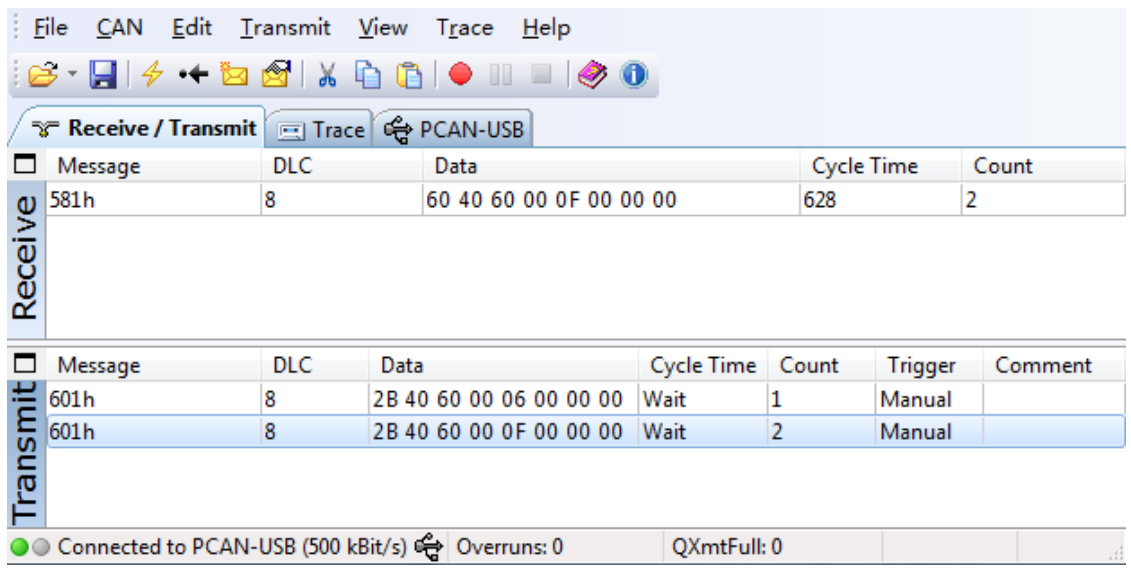

### PDO 功能

**AMPS** 

驱动器自带简易的 PDO 功能,不需要 CAN 主站进行配置。

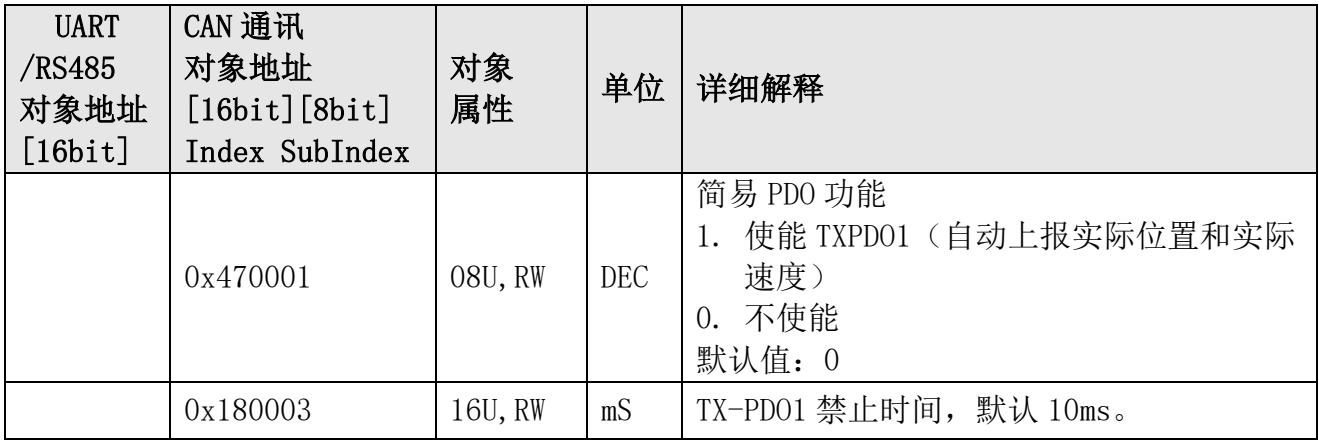

PDO 报文格式:

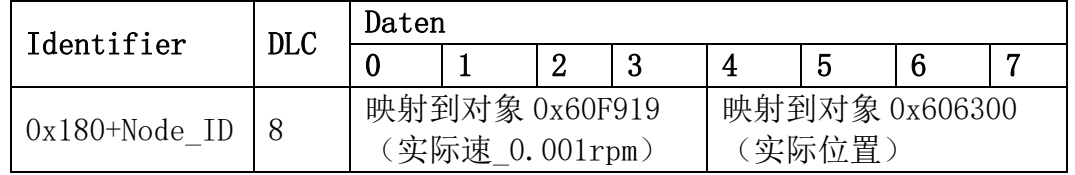

#### CAN SDO 通讯实例(以通讯站号 1 为例)

示例 1: 读取电机编码器实际位置

通过查阅"附录一 常用对象列表"中的"表 F1-3 测量数据"列表,可知"实际位置值"对象地 址为 0x606300,且是个 32 位有符号数.

所以主机应发送: 601 40 63 60 00 00 00 00 00 假设当前电机编码器实际位置 4870,其十六进制为 0x00001306, 回应帧中下划线为有效数据. 本机将会回应: 581 43 63 60 00 06 13 00 00 假设当前电机编码器实际位置-8237,其十六进制为 0xFFFFDFD3, 回应帧中下划线为有效数据.

 本机将会回应: 581 43 63 60 00 D3 DF FF FF 示例 2: 读取电机实际电流 Iq

**AMPS** 

通过查阅"附录一 常用对象列表"中的"表 F1-3 测量数据"列表,可知"实际电流 Iq"对象 地址为 0x607800,且是个 16 位有符号数. 所以主机应发送: 601 40 78 60 00 00 00 00 00 假设当前电机实际电流为 1Arms,通过单位转换 [DEC]=[Arms]\*1.414\*2048/驱动器峰 值电流(L2DS4840 为 43A),1Arms=67(DEC)=43(HEX) 回应帧中下划线为有效数据. 本机将会回应: 581 4B 78 60 00 48 00 00 00 示例 3: 写目标速度(更精细速度命令) 通过杳阅"附录一 常用对象列表"中的"表 F1-2 基本模式及控制"列表, 可知"目标速度"对 象地址为 0x60FF00,且是个 32 位有符号数. 假设要实现是 150rpm 速度命令, 通过公式 U[y,x]:[DEC]=([rpm]\*512\*[反馈精度])/1875,计算出对应的 DEC 数值, 这里[反馈精度]是 4096. [DEC]=(150\*512\*4096)/1875= 167772,即十六进制为 0x28F5C, 所以主机应发送: 601 23 FF 60 00 5C 8F 02 00 回应帧中下划线为有效数据. 本机将会回应: 581 60 FF 60 00 5C 8F 02 00 示例 4: 发送使能命令 通过查阅"附录一 常用对象列表"中的"表 F1-2 基本模式及控制"列表, 可知"控制字"对象 地址为 0x604000,且是个 16 位有符号数. 所以主机应发送: 601 2B 40 60 00 0F 00 00 00 回应帧中下划线为有效数据. 本机将会回应: 581 60 40 60 00 0F 00 00 00 CAN PDO 通讯实例(以通讯站号 1 为例) 1.开启 PDO 通过查阅"附录一 常用对象列表"中的"表 F1-5 通讯参数"列表,可知开启 PDO 的对象地址 为 0x470001,且是个 8 位无符号数. 所以主机应发送: 601 2F 00 47 01 01 00 00 00 回应帧中下划线为有效数据. 本机将会回应: 581 60 00 47 01 01 00 00 00 2.从机将主动上报实际速度和实际位置 如果电机实际速度为 10rpm (转换 HEX 为 2710), 实际位置为 1000 DEC (转换 HEX 为 3E8) 每隔禁止时间(默认 10ms)驱动器将主动发送: 181 10 27 00 00 E8 03 00 00

# <span id="page-26-0"></span>六、控制功能

本驱动器提供位置,速度两种基本操作模式.以下详细介绍

### <span id="page-26-1"></span>**6.1** 位置模式

位置模式是用于定位应用场合,其有相对位置控制和绝对位置控制两种模式,这两种指令 都必须通过总线通讯功能来给定.

相对/绝对位置控制模式通过给定控制字这个对象值"F"/"1F"来区别.

 我们以当前位置 1000,相对目标位置给定 9000 与-10000,绝对目标位置给定 9000 与-10000 为例来说明这两种控制指令后电机的实际位置.

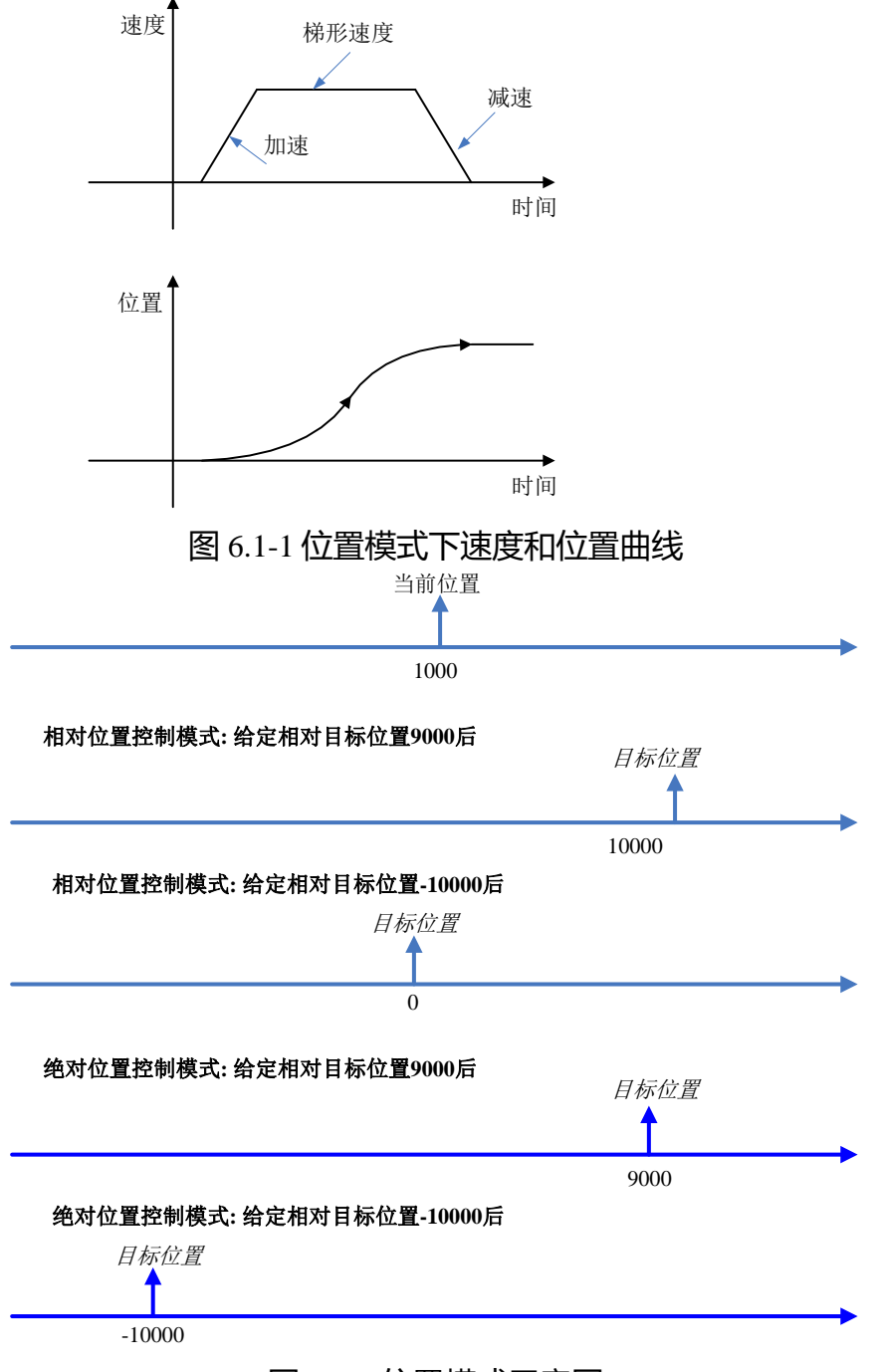

图 6.1-2 位置模式示意图

AMPS

# 位置模式常用对象

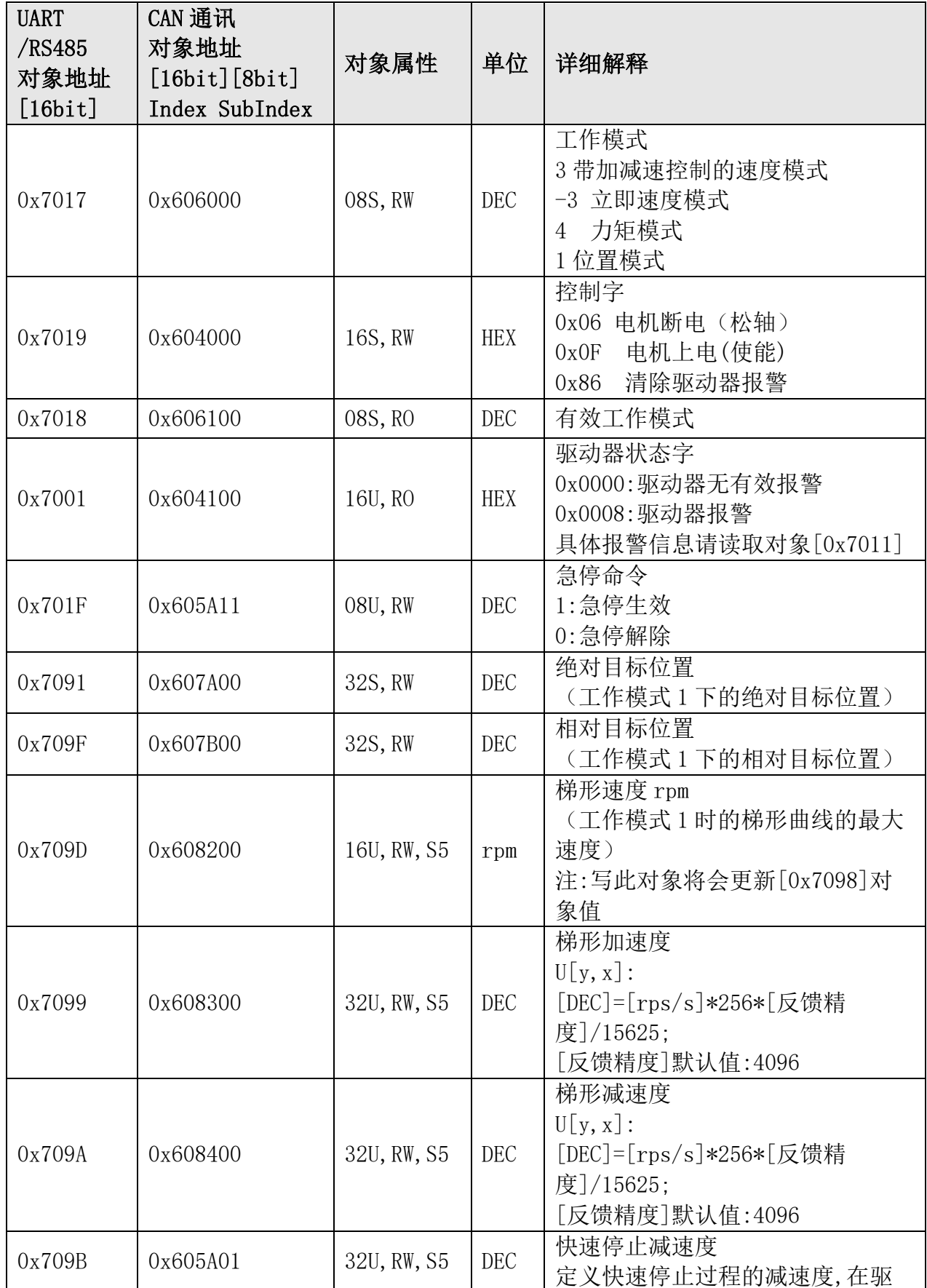

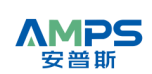

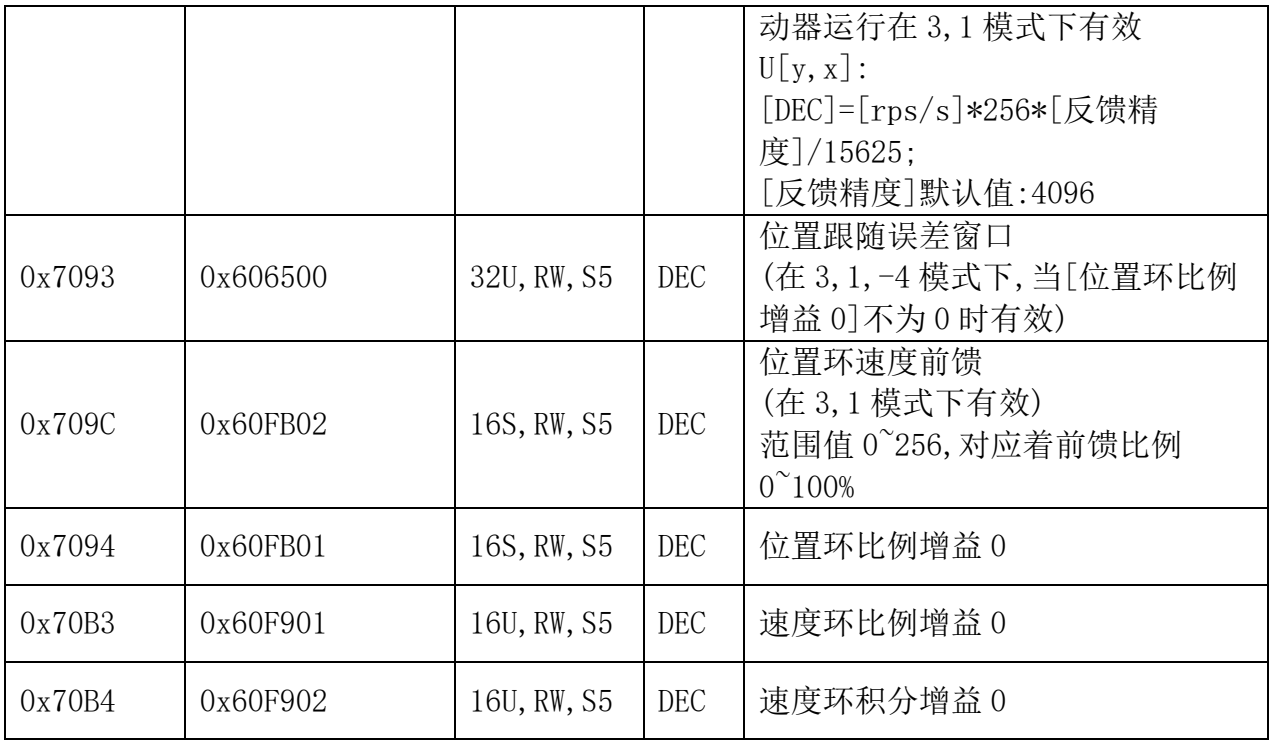

#### 相对位置模式控制操作流程

通过 UART,RS485 或者 CAN 总线来实现相对位置模式控制流程如下:

- Step1: 设置"梯形加速度", "梯形减速度", 如果有需要.
- Step2:对"工作模式"写"1",使驱动器工作于位置模式.

Step3: 对"控制字"写"F",此时电机上电锁轴不动.

Step4: 对"相对目标位置"写期望的值,电机将开始以"梯形加速度"和"梯形减速度"以及" 梯形速度 rpm"运动到目标位置.

Step5: 任何时刻都可以更改"相对目标位置"和"梯形速 rpm"以达到应用需求.

Step6:如果想让电机松轴,即对"控制字"写"6",电机将松轴

在以上 Step4~Step5 过程中,如果快速停止指令有效,那该轴电机将以"快速停止减速度" 减速至停止锁轴状态.当快速停止指令撤销后,如果"控制字"依然为"F",电机将继续运行至目 标位置.

示例 1:使用 UART 总线通讯实现相对位置模式控制

Step1: 如果有需要设置"梯形加速度"和"梯形减速度"

假设"梯形加速度"为 2rps/s,如果反馈精度为 4096,根据公式 [DEC]=[rps/s]\*256\*[反馈精度]/15625,得到"梯形加速度"

- 应该写入的值 = 2\*256\*4096/15625= 134,十六进制为 86[H]
- 主机发送帧: 01 54 70 99 00 00 00 00 86 E4 驱动器回应: 01 64 70 99 00 00 00 00 86 F4 假设"梯形加速度"为 5rps/s,如果反馈精度为 4096,根据公式 [DEC]=[rps/s]\*256\*[反馈精度]/15625,得到"梯形加速度" 应该写入的值 = 5\*256\*4096/15625 = 335,十六进制为 14F[H] 主机发送帧: 01 54 70 9A 00 00 00 01 4F AF 驱动器回应: 01 64 70 9A 00 00 00 02 4F BF Step2: 对"工作模式"写"1"
	- 主机发送帧: 01 51 70 17 00 00 00 00 01 DA

**AMPS** 智能世界の伺服轮毂驱动专家静·准·稳

驱动器回应: 01 61 70 17 00 00 00 00 01 EA Step3:对"控制字"写"F" 主机发送帧: 01 52 70 19 00 00 00 00 0F EB 驱动器回应: 01 52 70 19 00 00 00 00 0F FB Step4:对"相对目标位置"写期望的值,假设值为-3000 = FFFFF448[H] 主机发送帧: 01 54 70 9F 00 FF FF F4 48 9E 驱动器回应: 01 64 70 9F 00 FF FF F4 48 AE Step5: 如果想让电机松轴, 即对"控制字"写"6" 主机发送帧: 01 52 70 19 00 00 00 00 06 E2 驱动器回应: 01 62 70 19 00 00 00 00 06 F2

#### 绝对位置模式控制操作流程

通过 UART,RS485 或者 CAN 总线来实现相对位置模式控制流程如下:

Step1: 设置"梯形加速度", "梯形减速度", 如果有需要.

Step2: 对"工作模式"写"1",使驱动器工作于位置模式.

Step3: 对"绝对目标位置"写期望的值.

Step4: 对"控制字"写"1F",电机将开始以"梯形加速度"和"梯形减速度"以及"梯形速度 rpm"运动到目标位置.

Step5: 任何时刻都可以更改"绝对目标位置"和"梯形速度 rpm"以达到应用需求.

Step6:如果想让电机松轴,即对"控制字"写"6",电机将松轴

在以上 Step4~Step5 过程中,如果快速停止指令有效,那该轴电机将以"快速停止减速度" 减速至停止锁轴状态.当快速停止指令撤销后,如果"控制字"依然为"1F",电机将继续运行至目 标位置.

示例 1:使用 UART 总线通讯实现绝对位置模式控制

Step1: 如果有需要设置"梯形加速度"和"梯形减速度" 假设"梯形加速度"为 2rps/s,如果反馈精度为 4096,根据公式 [DEC]=[rps/s]\*256\*[反馈精度]/15625, 得到"梯形加速度"应该写入的值 = 2\*256\*4096/15625= 134,十六进制为 86 主机发送帧: 01 54 70 99 00 00 00 00 86 E4 驱动器回应: 01 64 70 99 00 00 00 00 86 F4 假设"梯形加速度"为 5rps/s,如果反馈精度为 4096,根据公式 [DEC]=[rps/s]\*256\*[反馈精度]/15625, 得到"梯形加速度"应该写入的值 = 5\*256\*4096/15625 = 335,十六进制为 14F 主机发送帧: 01 54 70 9A 00 00 00 01 4F AF 驱动器回应: 01 64 70 9A 00 00 00 02 4F BF Step2:对"工作模式"写"1" 主机发送帧: 01 51 70 17 00 00 00 00 01 DA 驱动器回应: 01 61 70 17 00 00 00 00 01 EA Step3:对"绝对目标位置"写期望的值,假设值为-3000 = FFFFF448[H] 主机发送帧: 01 54 70 91 00 FF FF F4 48 90 驱动器回应: 01 64 70 91 00 FF FF F4 48 A0 Step4: 对"控制字"写"1F" 主机发送帧: 01 52 70 19 00 00 00 00 1F FB

- 驱动器回应: 01 62 70 19 00 00 00 00 1F 0B
- Step5: 如果想让电机松轴, 即对"控制字"写"6"

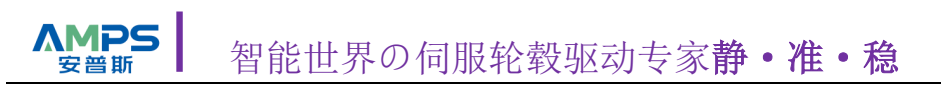

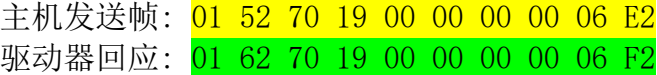

# <span id="page-30-0"></span>**6.2** 速度模式

本驱动器提供带有加减速的速度控制模式.实际速度会逐渐加速至目标速度.速度指令可 以来至内部电位器给定和总线通讯功能的目标速度给定.速度模式的实际速度特征如图 6.2-1 所示:

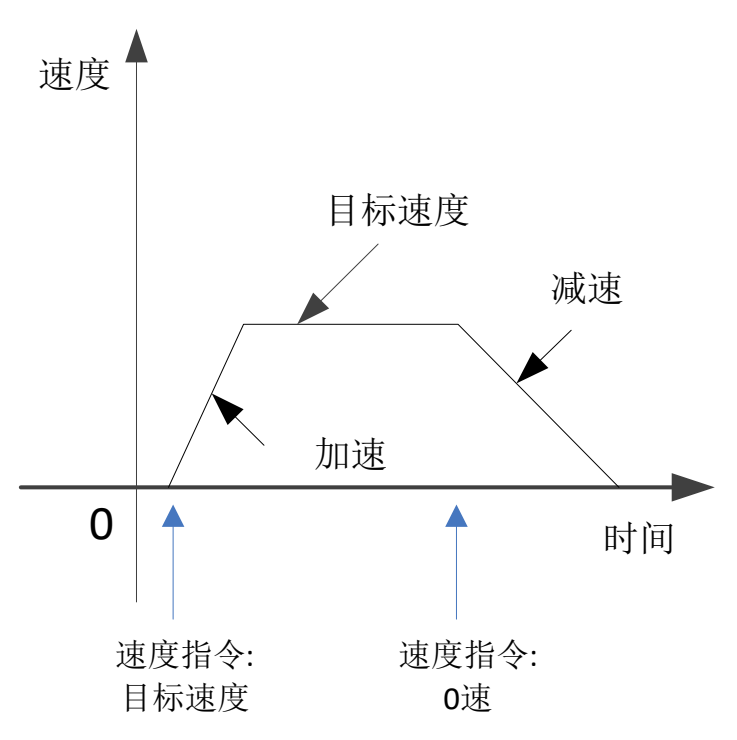

图 6.2-1 带加减速的速度模式

#### 速度模式常用对象

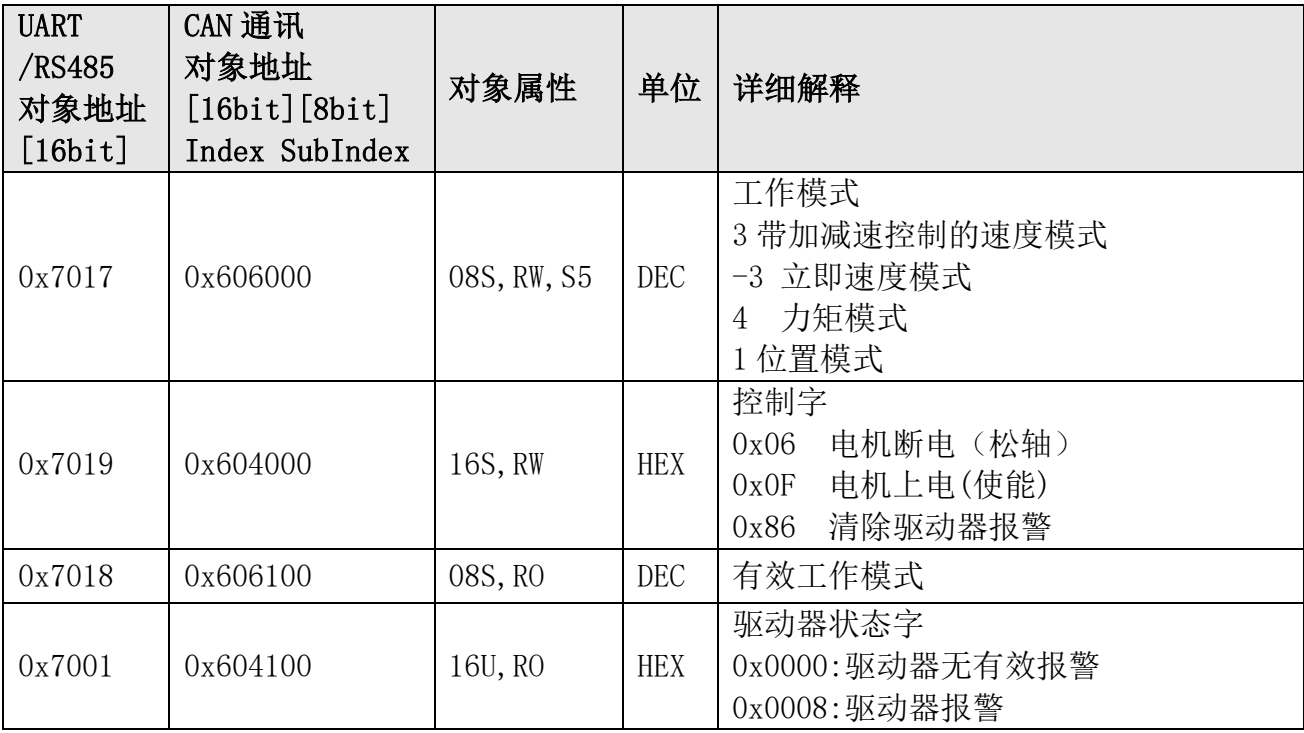

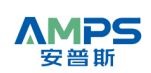

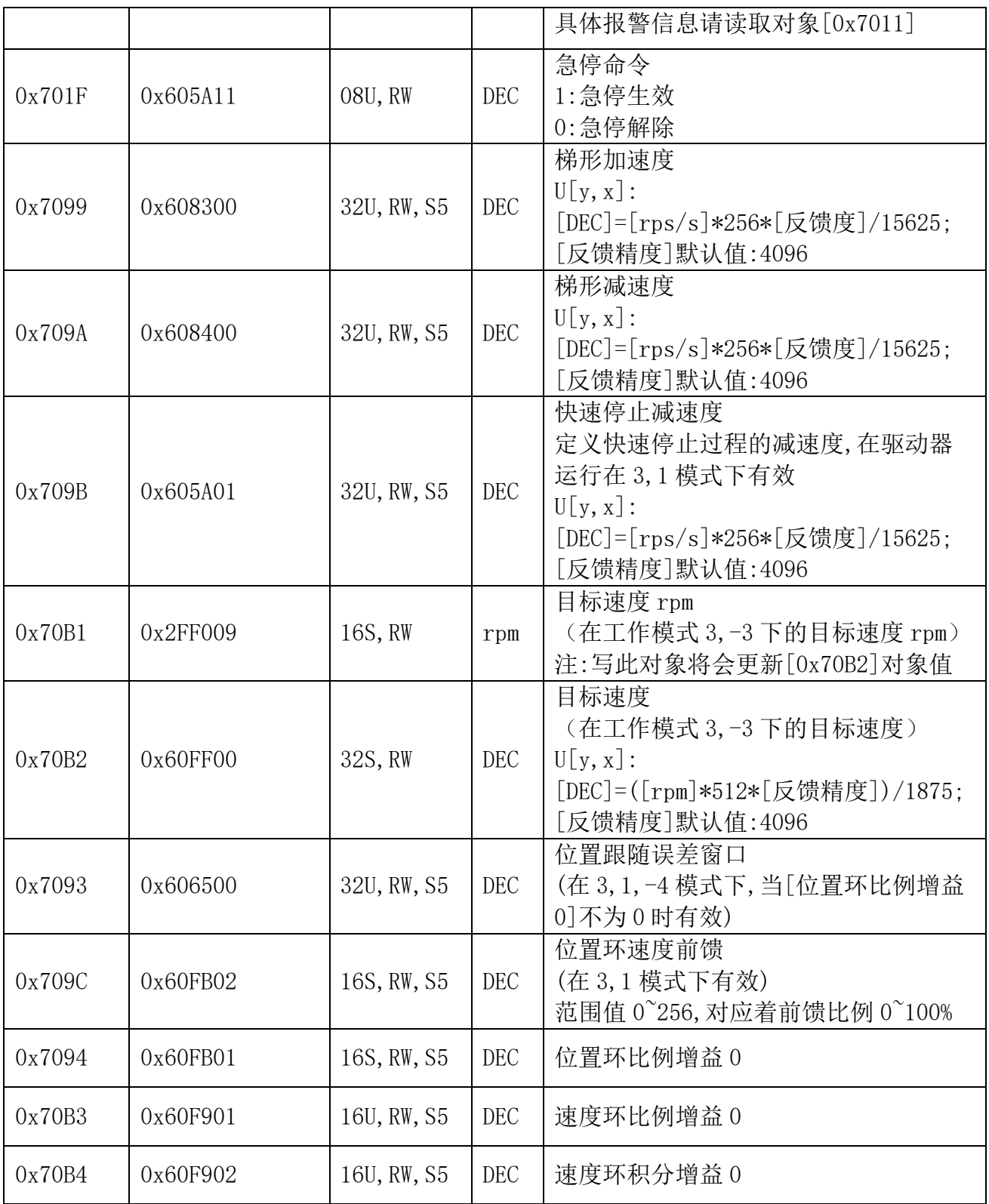

#### 速度模式控制操作流程

通过 UART,RS485 或者 CAN 总线来实现速度模式控制流程如下:

Step1: 设置"梯形加速度", "梯形减速度", 如果有需要.

Step2: 对"控制字"写"F",此时电机上电锁轴不动.

Step3: 对"目标速度 rpm"写期望的值,电机将开始以"梯形加速度"和 "梯形减速度"以及"梯形速度"运动到目标速度.

#### **AMPS** 智能世界の伺服轮毂驱动专家静·准·稳

Step4: 任何时刻都可以更改"目标速度 rpm"以达到应用需求.

Step5: 如果想让电机松轴, 即对"控制字"写"6", 电机将松轴

在以上 Step3~Step4 过程中,如果快速停止指令有效,那该轴电机将以"快速停止减速度" 减速至停止锁轴状态.当快速停止指令撤销后,如果"控制字"依然为"F",电机将继续按照加减 速运行至目标速度.

示例 1:使用 UART 总线通讯实现速度模式控制

<span id="page-32-0"></span>Step1: 如果有需要设置"梯形加速度"和"梯形减速度" 假设"梯形加速度"为 2rps/s,如果反馈精度为 4096,根据公式 [DEC]=[rps/s]\*256\*[反馈精度]/15625, 得到"梯形加速度"应该写入的值 = 2\*256\*4096/15625= 134, 十六进制为 86[H] 主机发送帧: 01 54 70 99 00 00 00 00 86 E4 驱动器回应: 01 64 70 99 00 00 00 00 86 F4 假设"梯形加速度"为 5rps/s,如果反馈精度为 4096,根据公式 [DEC]=[rps/s]\*256\*[反馈精度]/15625, 得到"梯形加速度"应该写入的值 = 5\*256\*4096/15625 = 335,十六进制为 14F[H] 主机发送帧: 01 54 70 9A 00 00 00 01 4F AF 驱动器回应: 01 64 70 9A 00 00 00 02 4F BF Step2:对"工作模式"写"3" 主机发送帧: 01 51 70 17 00 00 00 00 03 DC 驱动器回应: 01 61 70 17 00 00 00 00 03 EC Step3:对"控制字"写"F" 主机发送帧: 01 52 70 19 00 00 00 00 0F EB 驱动器回应: 01 52 70 19 00 00 00 00 0F FB Step4:对"目标速度 rpm"写期望的值,假设值为 100 = 64[H] 主机发送帧: 01 52 70 B1 00 00 00 00 64 D8 驱动器回应: 01 62 70 B1 00 00 00 00 64 E8 Step5: 如果想让电机松轴, 即对"控制字"写"6" 主机发送帧: 01 52 70 19 00 00 00 00 06 E2 驱动器回应: 01 62 70 19 00 00 00 00 06 F2

# <span id="page-33-0"></span>七、报警及排除

本产品上有两个 LED 灯指示,分别是 PWR(绿色),ALM(红色)用来指示驱动器运行与报警状 态.红色 LED 使用闪亮次数来代表不同的报警状态,循环显示,

指示状态 0: PWR 常亮, ALM 常灭

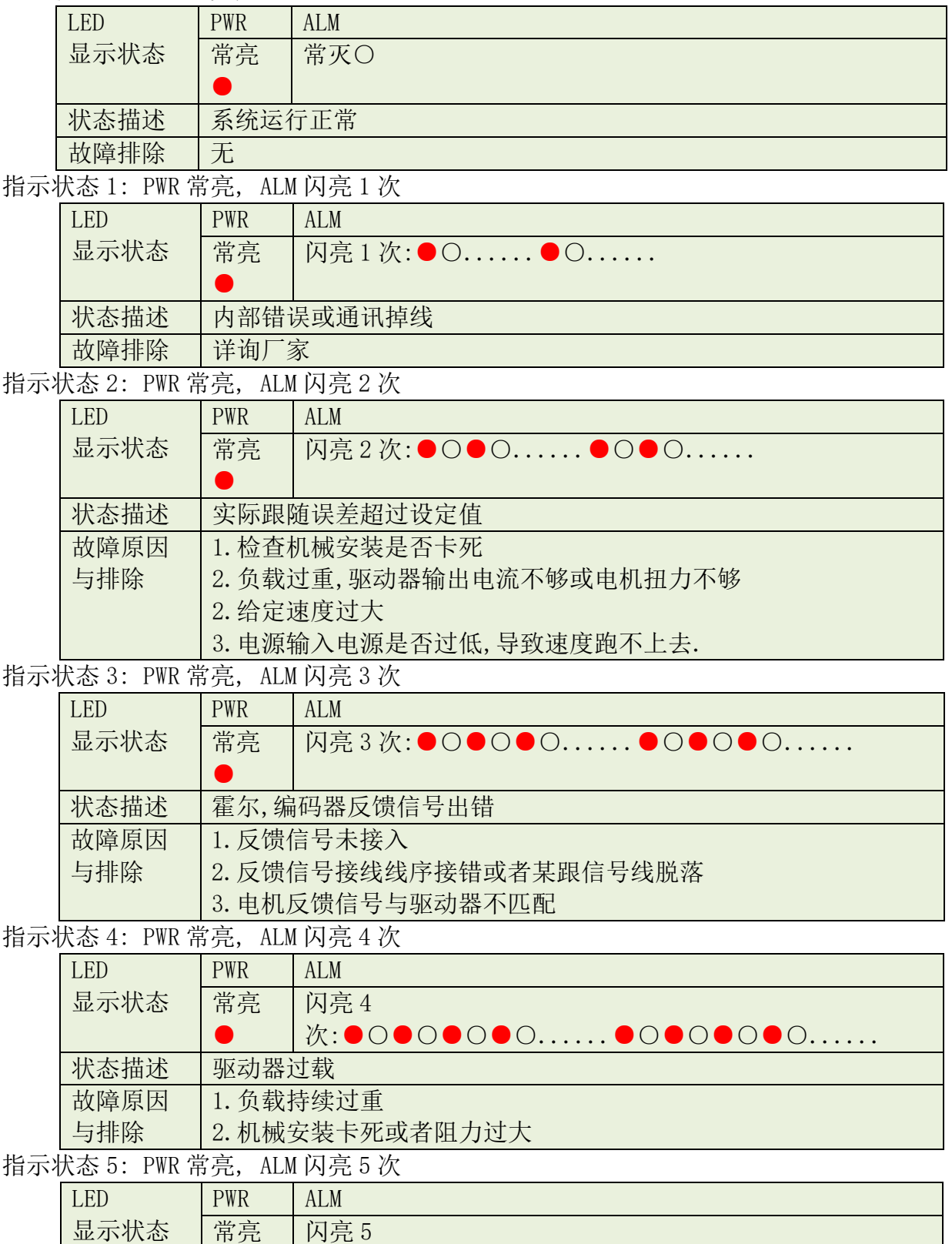

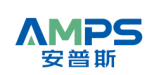

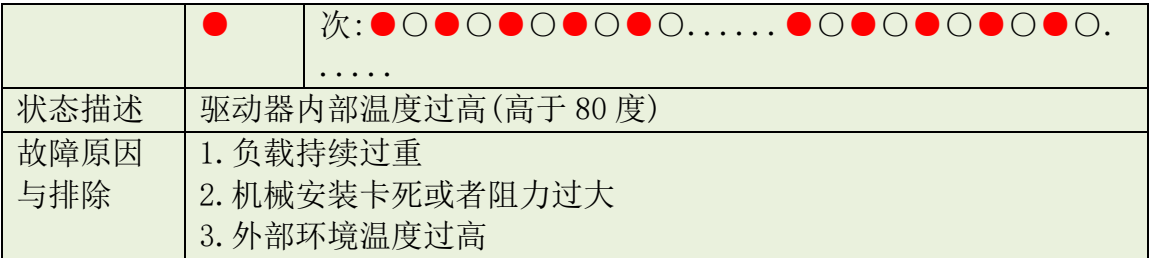

指示状态 6: PWR 常亮, ALM 闪亮 6 次

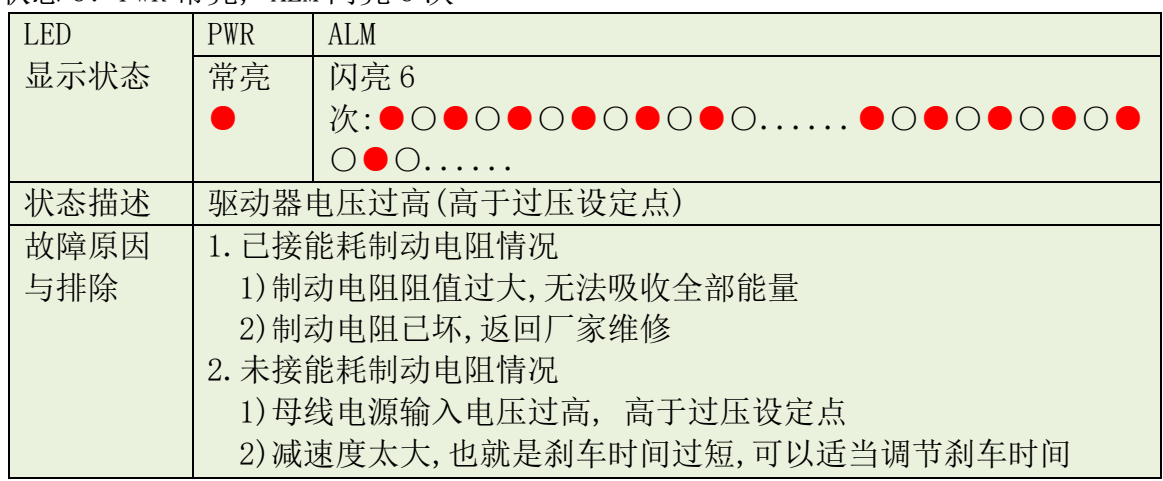

指示状态 7: PWR 常亮, ALM 闪亮 7 次

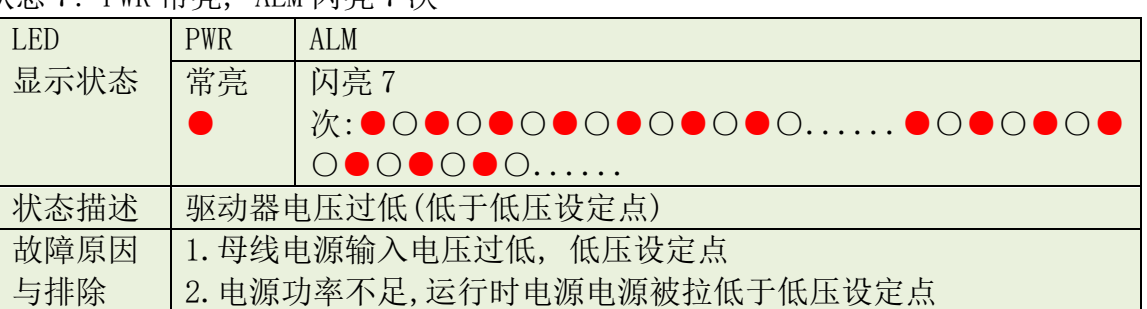

指示状态 8: PWR 常亮, ALM 闪亮 8 次

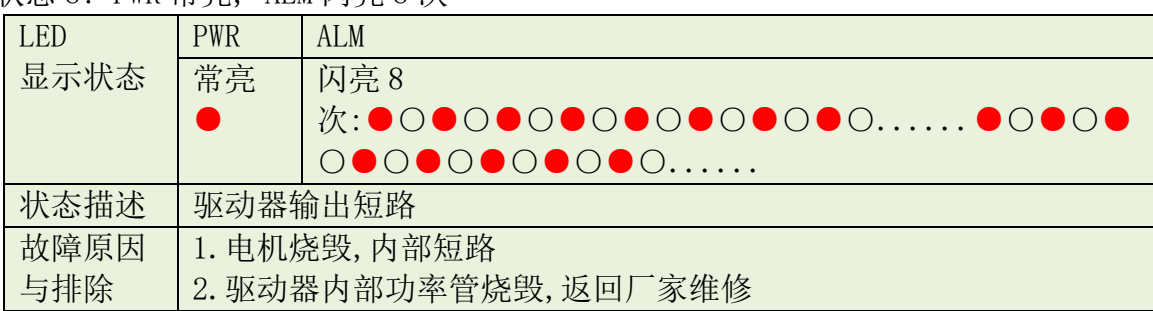

指示状态 9: PWR 常亮, ALM 多组闪亮

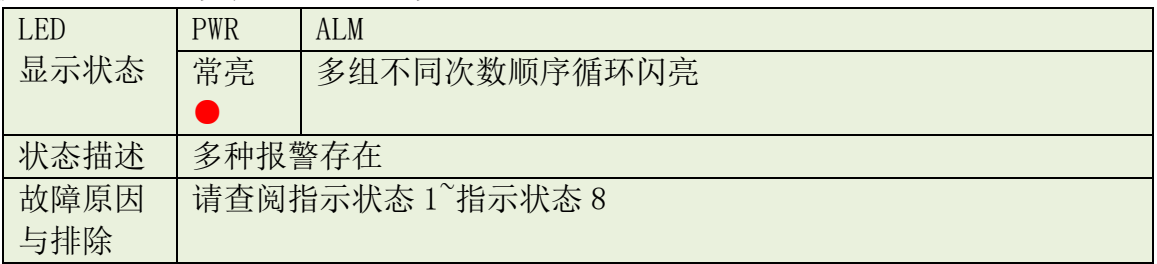

# <span id="page-35-0"></span>附录 **1** 常用对象列表

### <span id="page-35-1"></span>标识说明**:**

RW—可读写,RO—只读,WO—只写 DEC—内部单位,与实际物理量存在一定转换关系 数据类型: 08U—无符号字节型,08S—有符号字节型 16U—无符号 16 位整型,16S—有符号 16 位整型 32U—无符号 32 位长整型,32S—有符号 32 位长整型 以补码形式传输。 保存标志: S1, S2, …, S8 (凡是带有保存标记的对象变量,在上电初始化时从 EEPROM 中加载数据到变量中) S1—通讯设置参数群 S2—IO 口配置参数群 S3—校准参数群 S4—电机参数群 S5—控制环参数群

U[y,x]—单位换算公式,根据公式转换成[DEC]单位时,取整部分

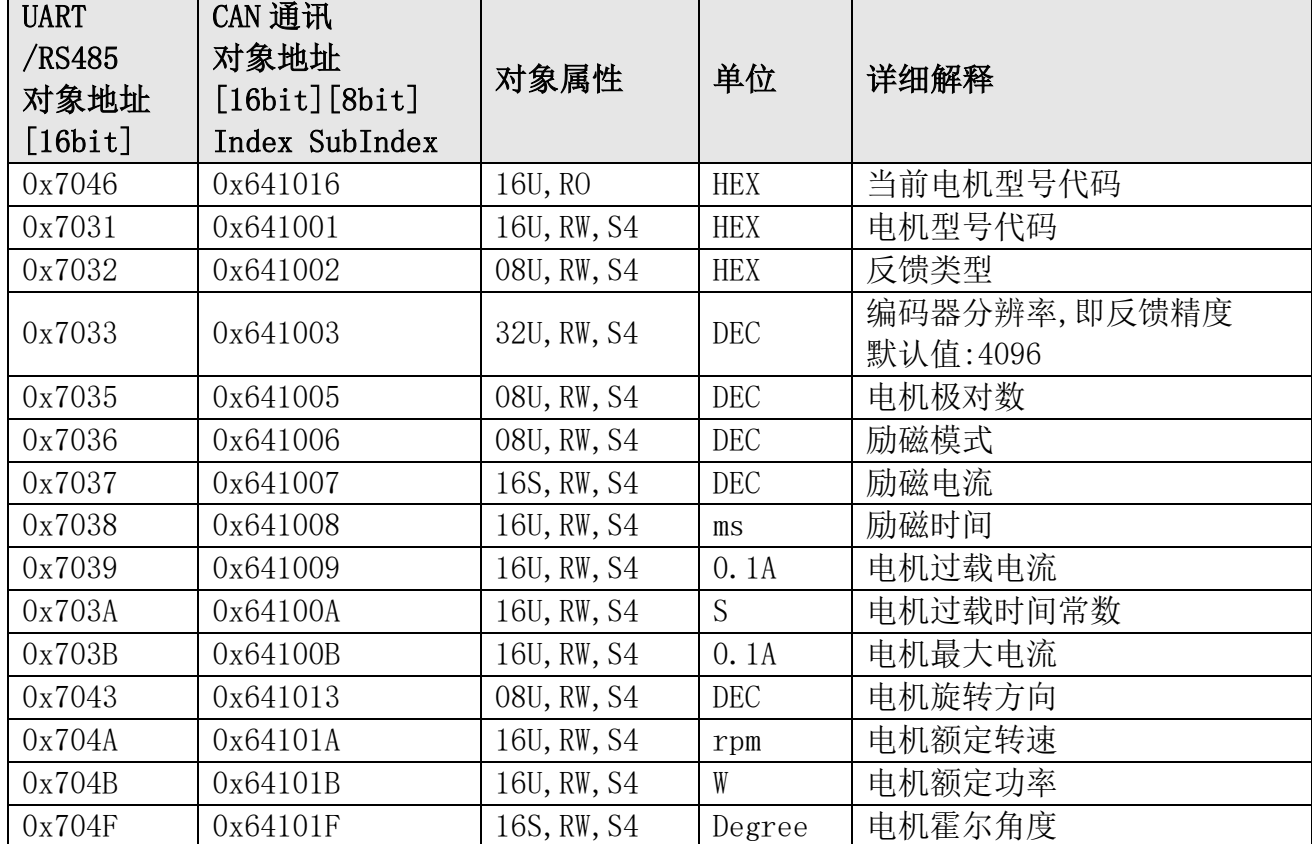

### <span id="page-35-2"></span>表 **F1-1** 电机参数

# <span id="page-36-0"></span>表 **F1-2** 基本模式及控制

AMPS

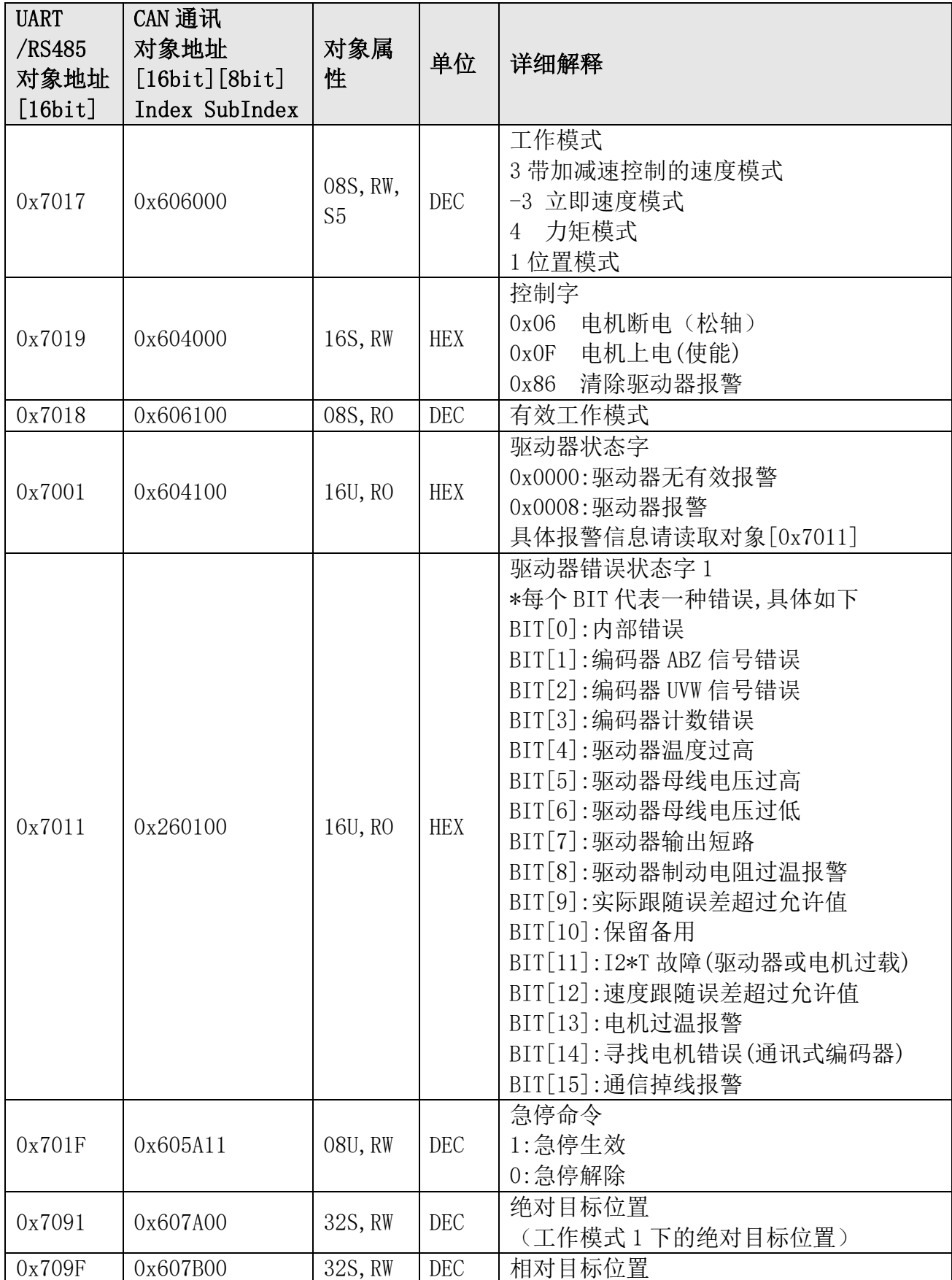

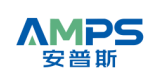

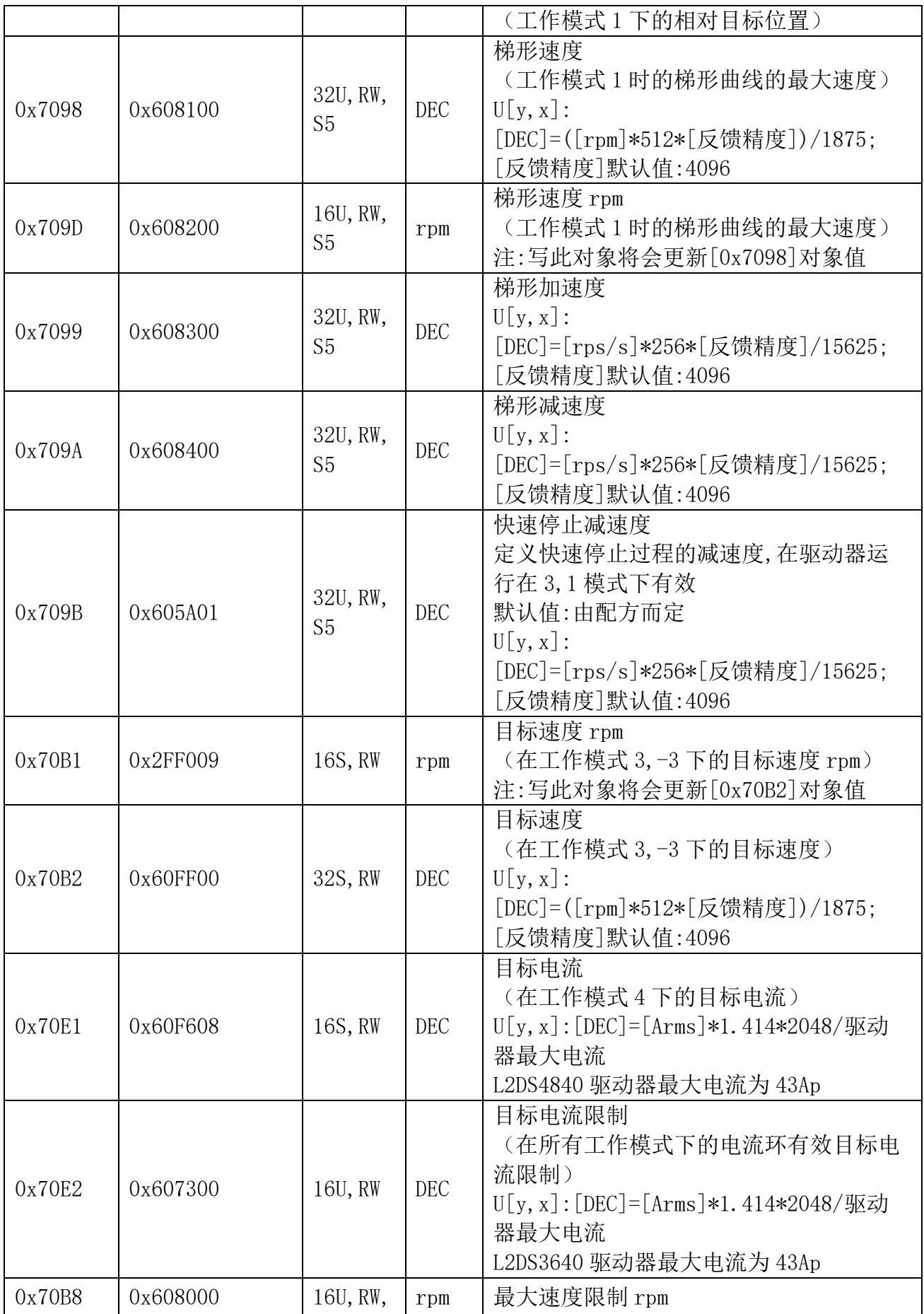

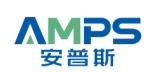

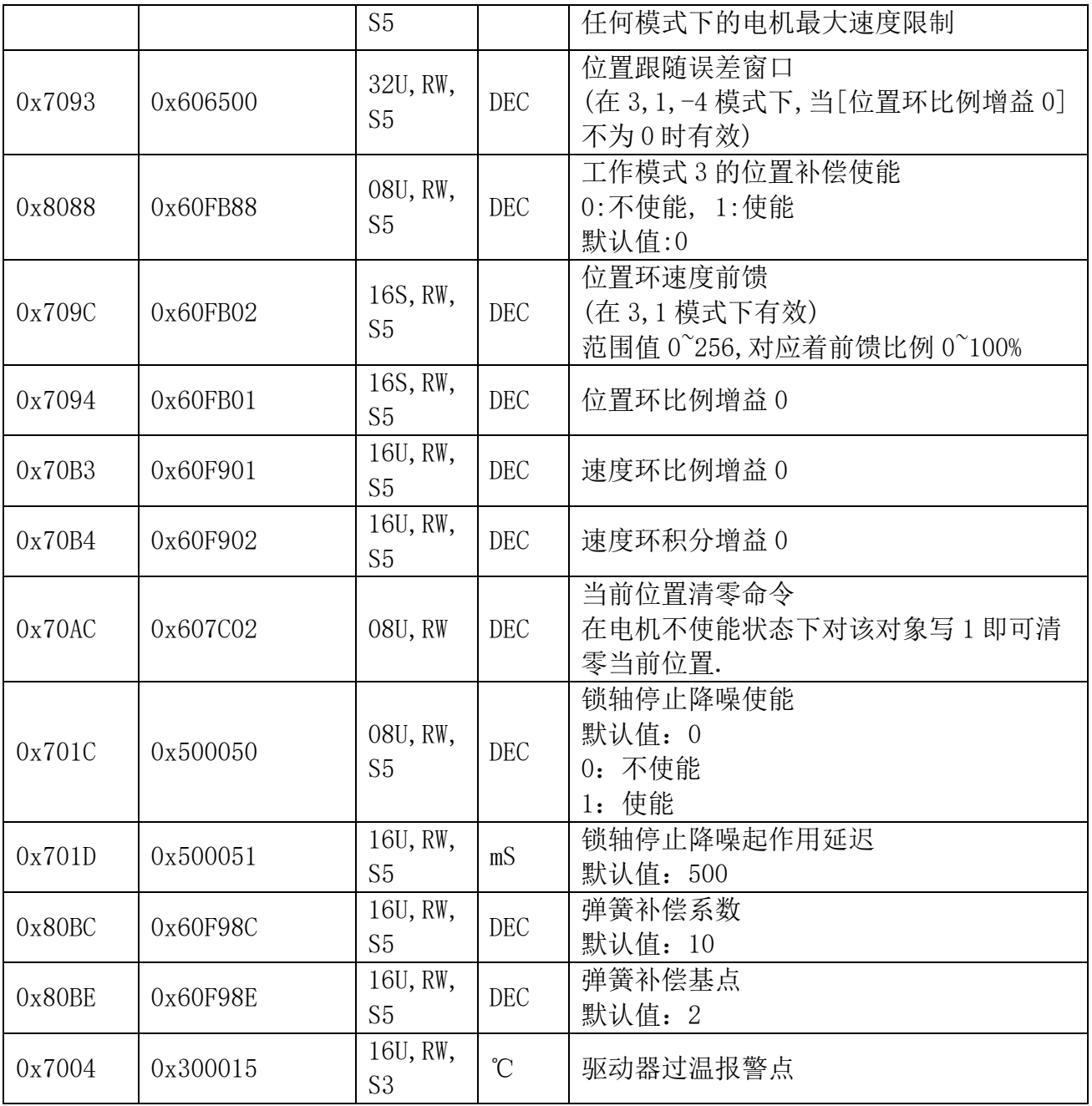

# <span id="page-39-0"></span>表 **F1-3** 测量数据

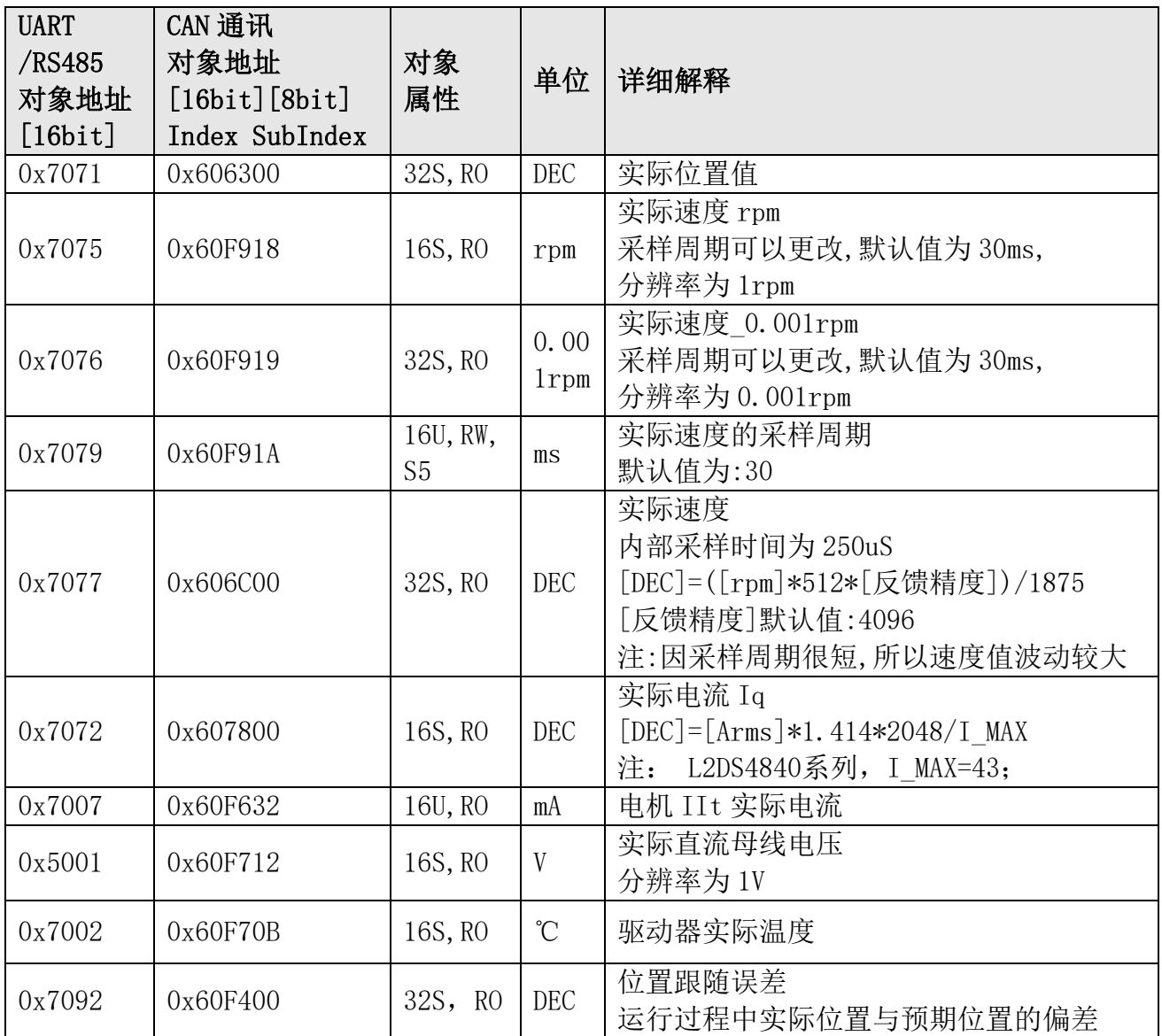

# <span id="page-40-0"></span>表 **F1-4 IO** 口数据及控制

AMPS

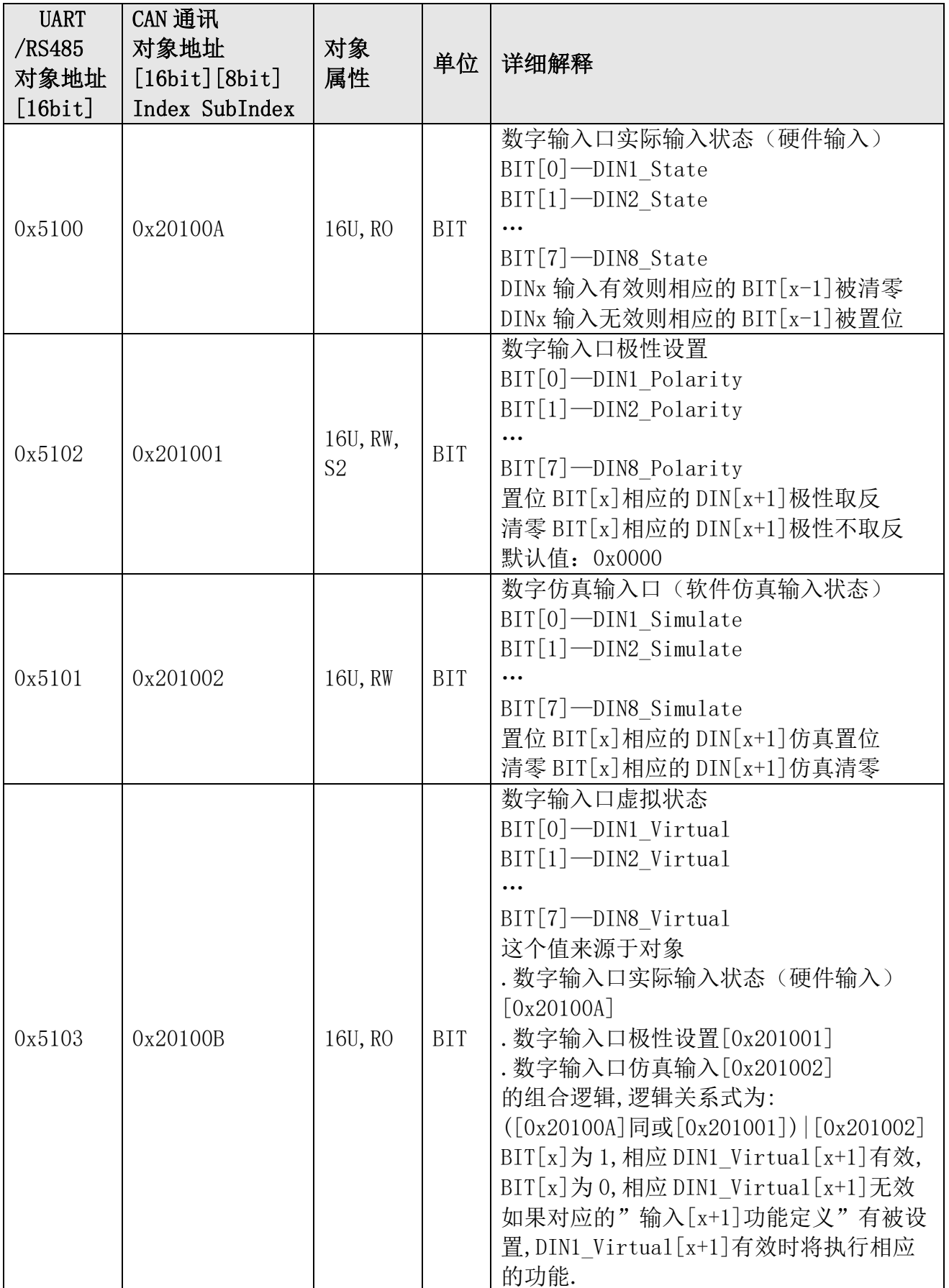

# <span id="page-41-0"></span>表 **F1-5** 通讯参数

AMPS

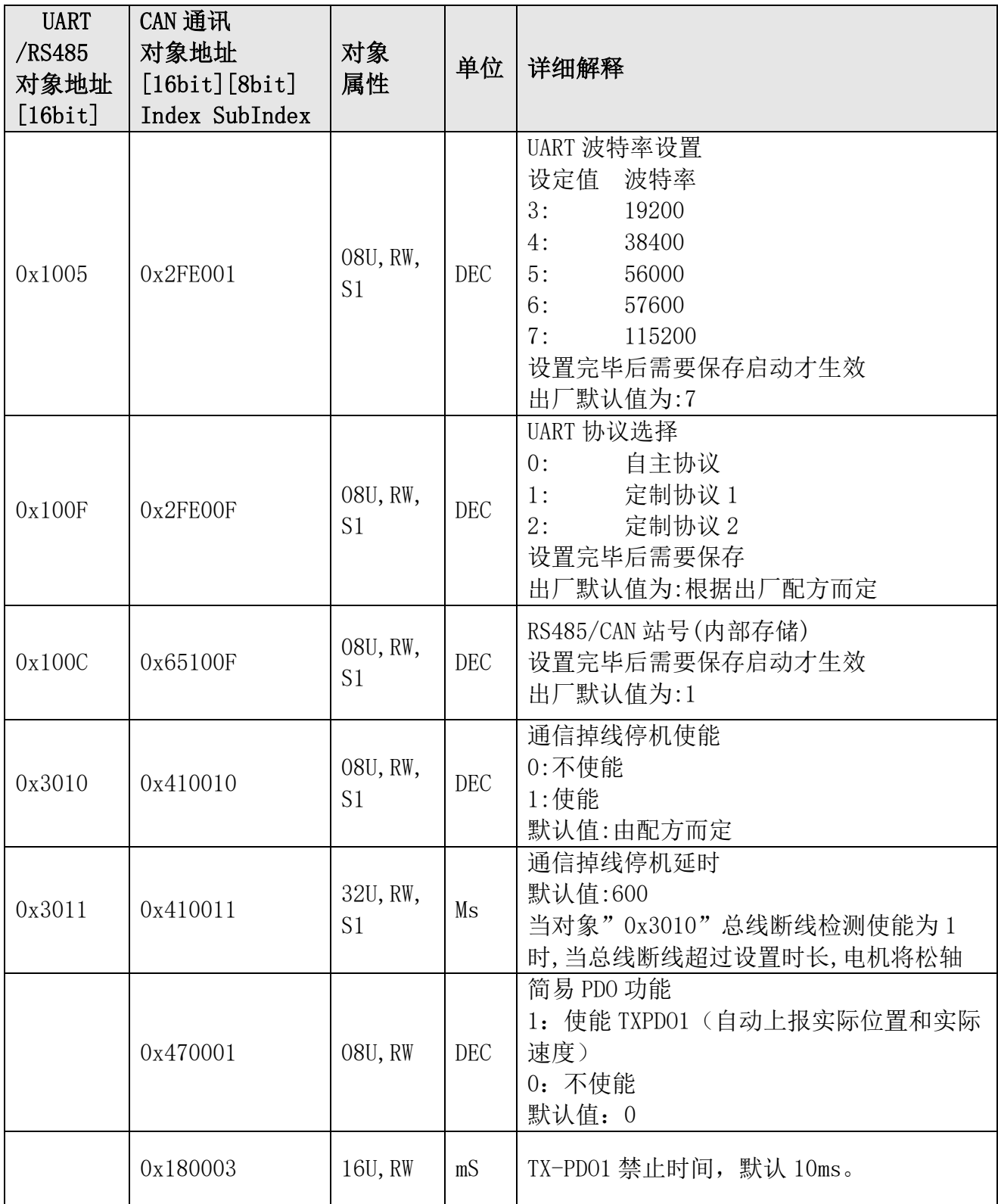

# <span id="page-42-0"></span>表 **F1-6** 参数保存

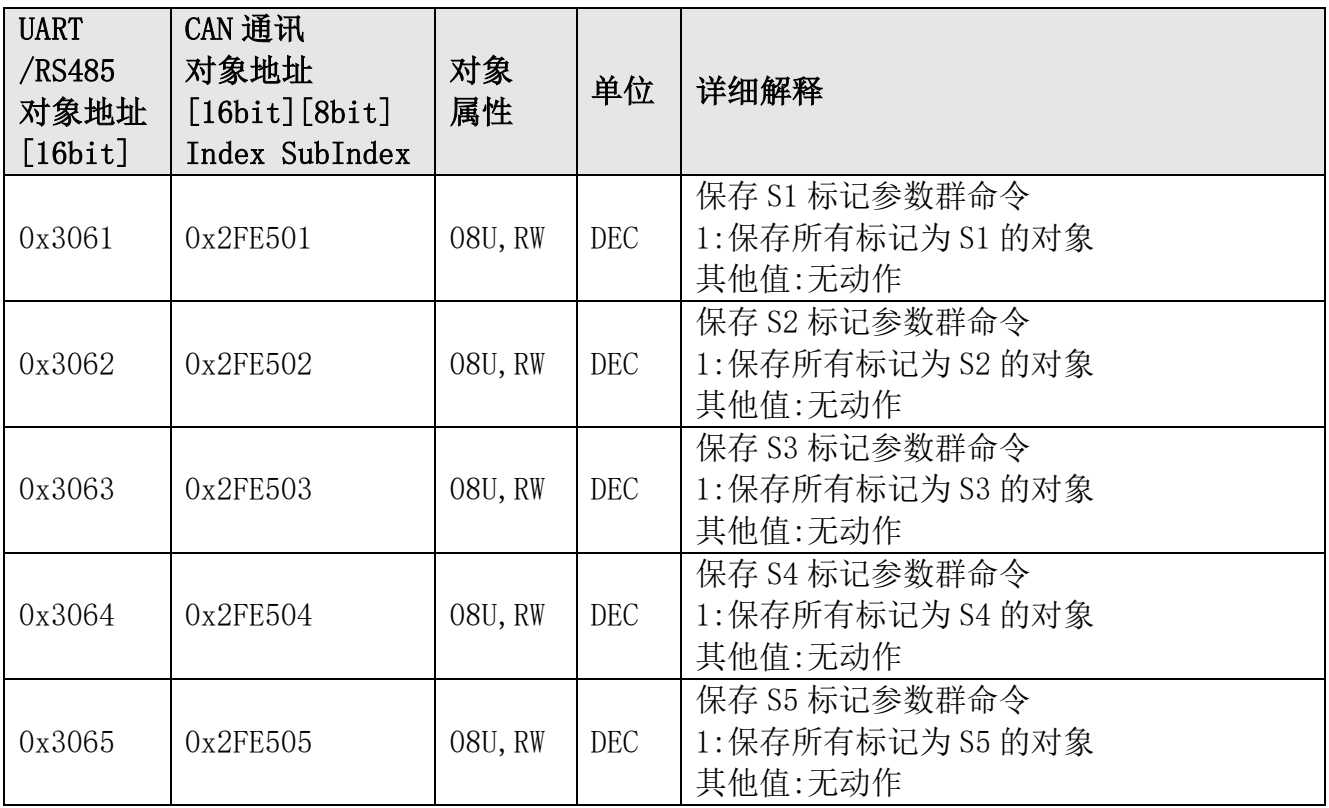

# <span id="page-43-0"></span>表 **F1-7** 本机属性

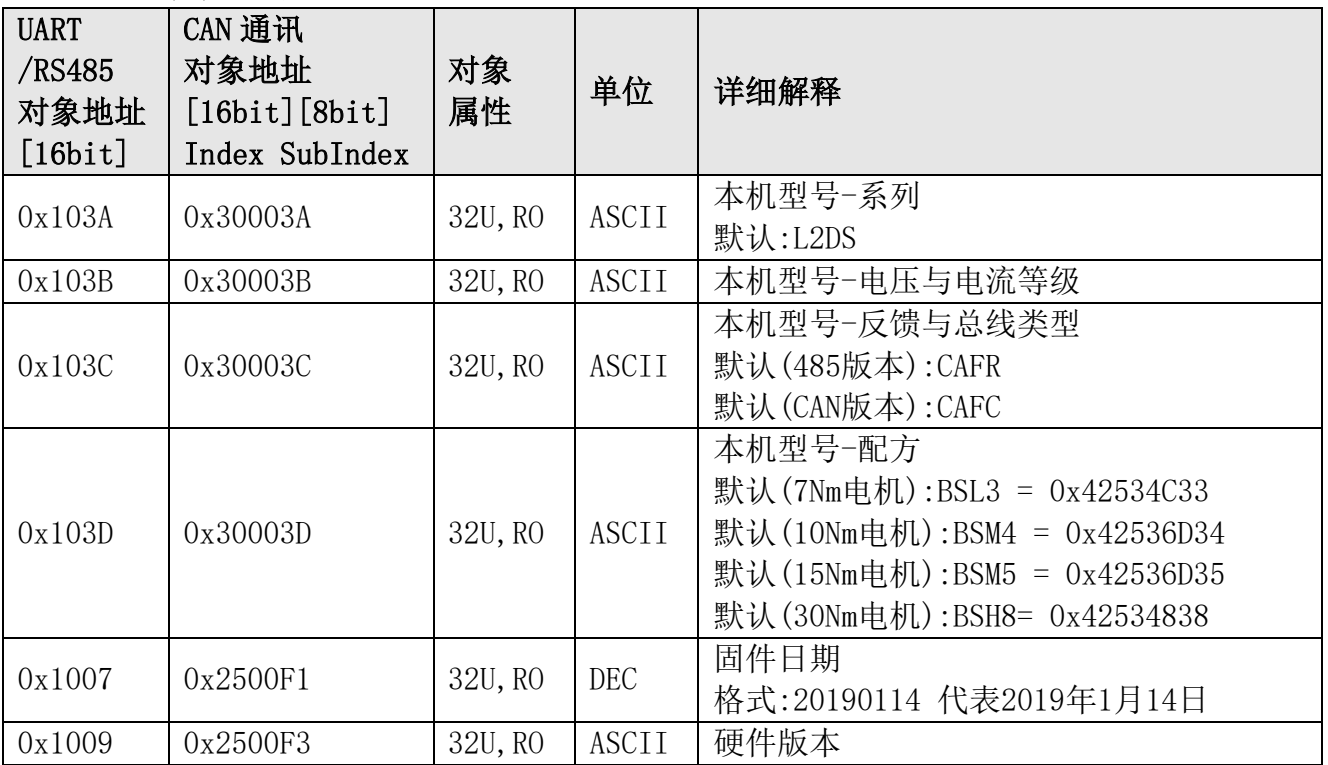

# <span id="page-44-0"></span>表 **F1-8** 特殊功能

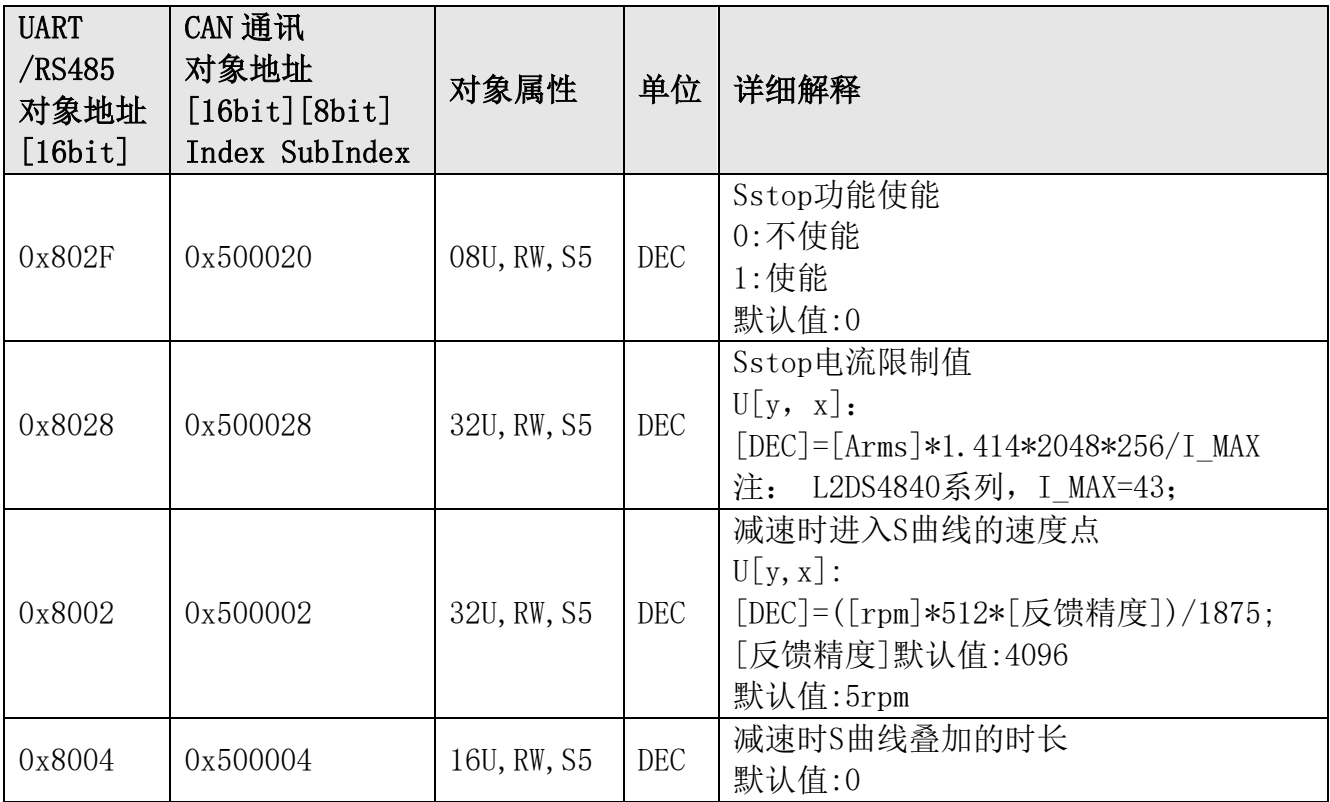

# <span id="page-45-0"></span>附录 **2** 错误代码 **ErrR** 详解

在使用 UART/RS485 通信时,驱动器每一回应帧中有个固定字节(ErrR)代表驱动器错误状 态. 本机返回的 ErrR 中的数据即代表本机错误信息,8bit 中代表 8 种错误,0 无错误,1 有错 误.错误明细如下:

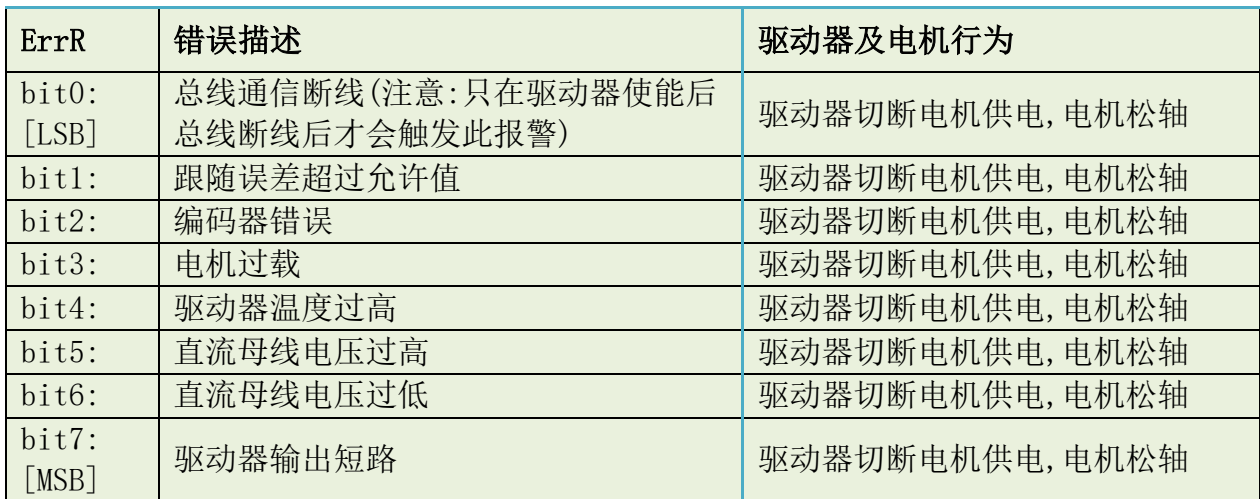

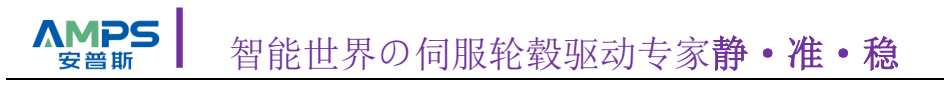

# <span id="page-46-0"></span>版本修订记录

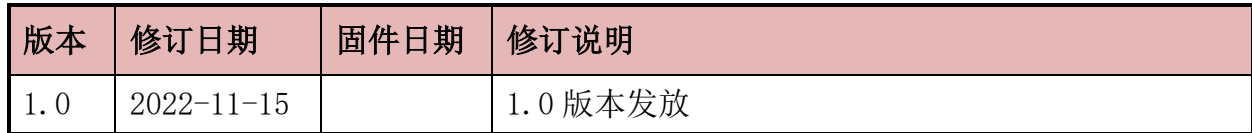